# Trabajo Final de Carrera

Diseño de un sistema de supervisión de instalaciones fotovoltaicas

19.038 – Aplicaciones Electromagnéticas y Electrónicas

Jorge García Díaz Consultor: Carlos Pacheco 2011/2012 2º Semestre

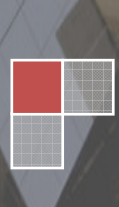

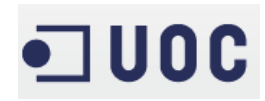

# Índice

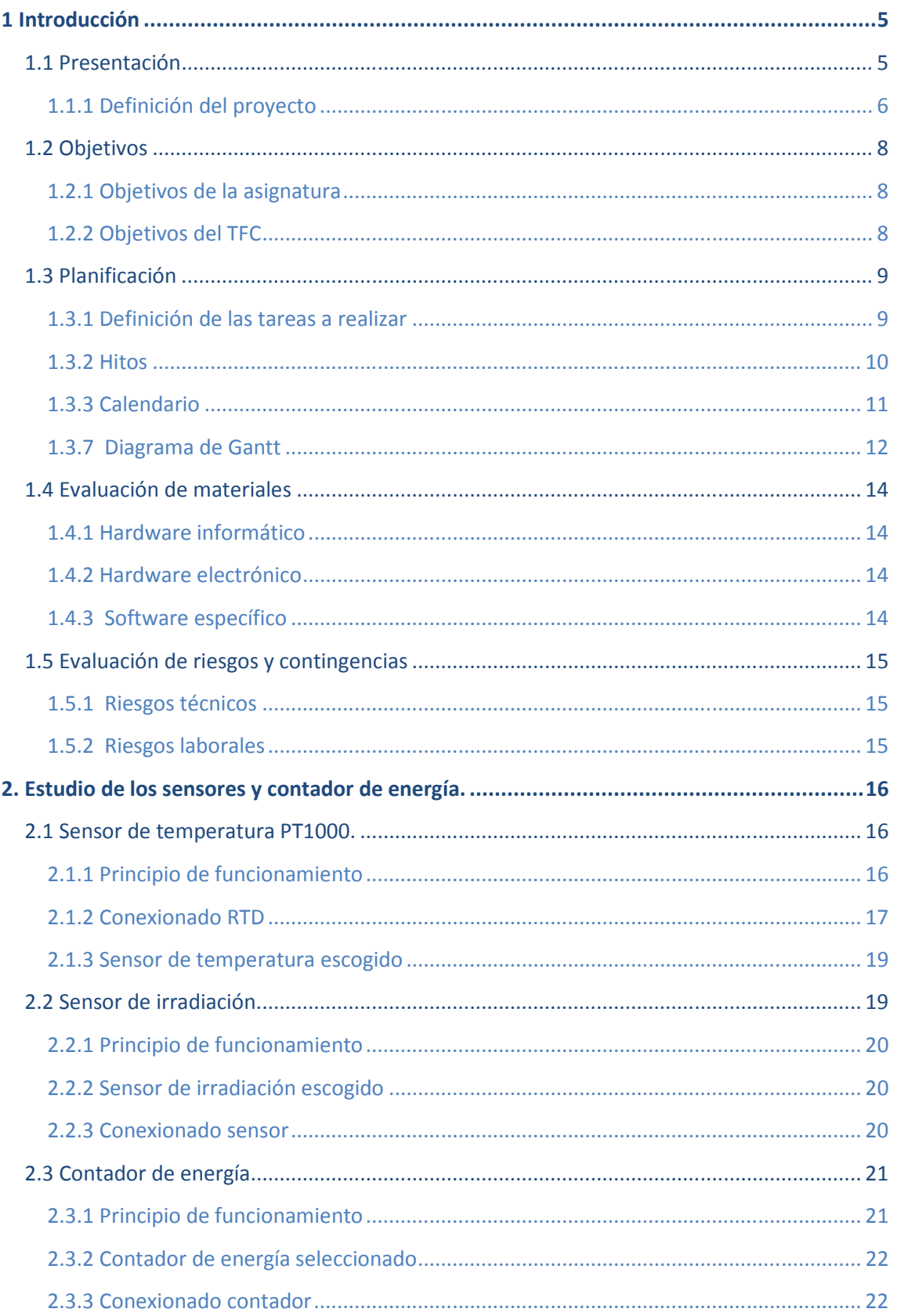

ſ

# ·DOC

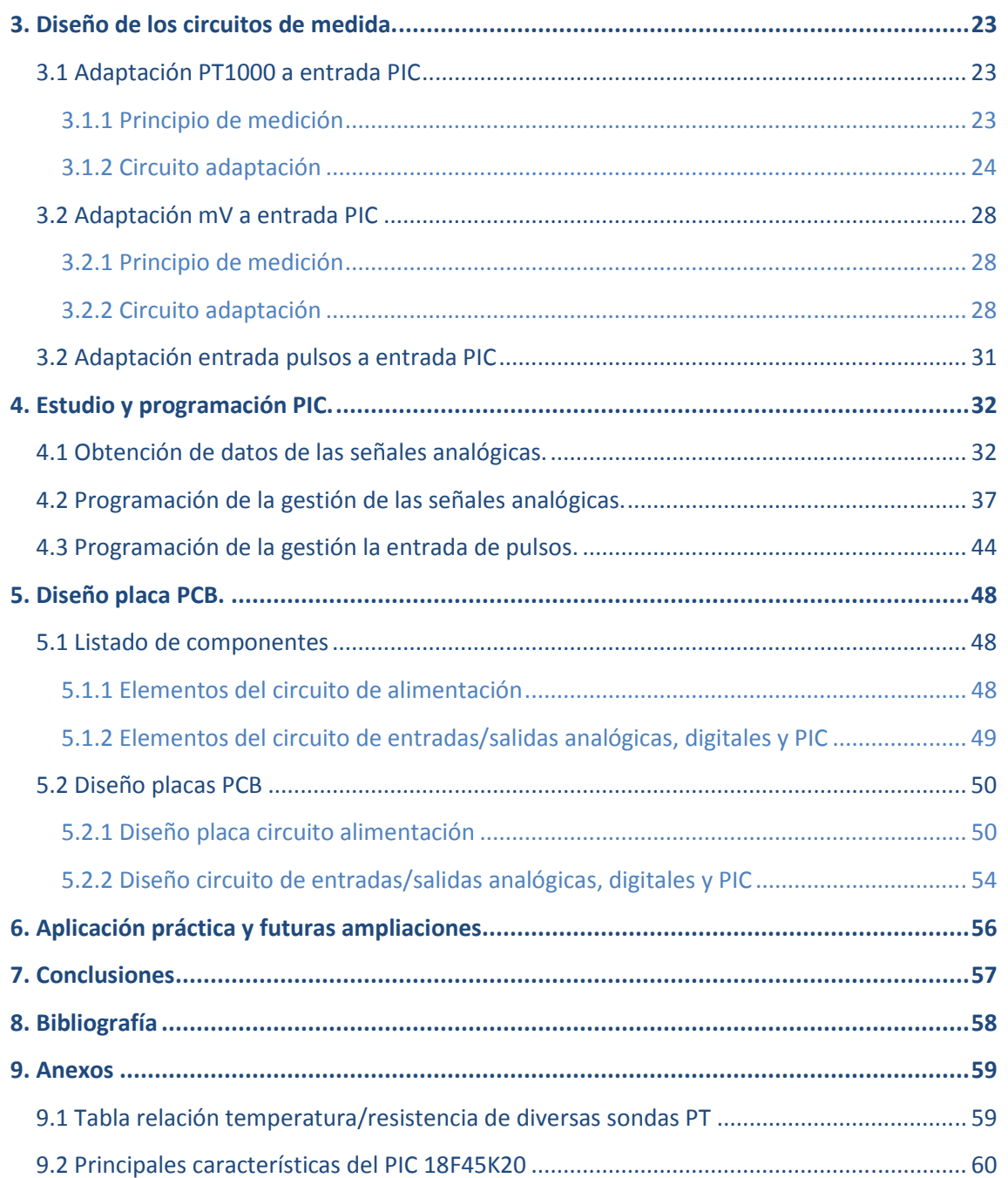

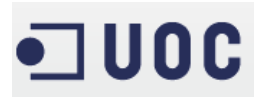

# Índice de imágenes

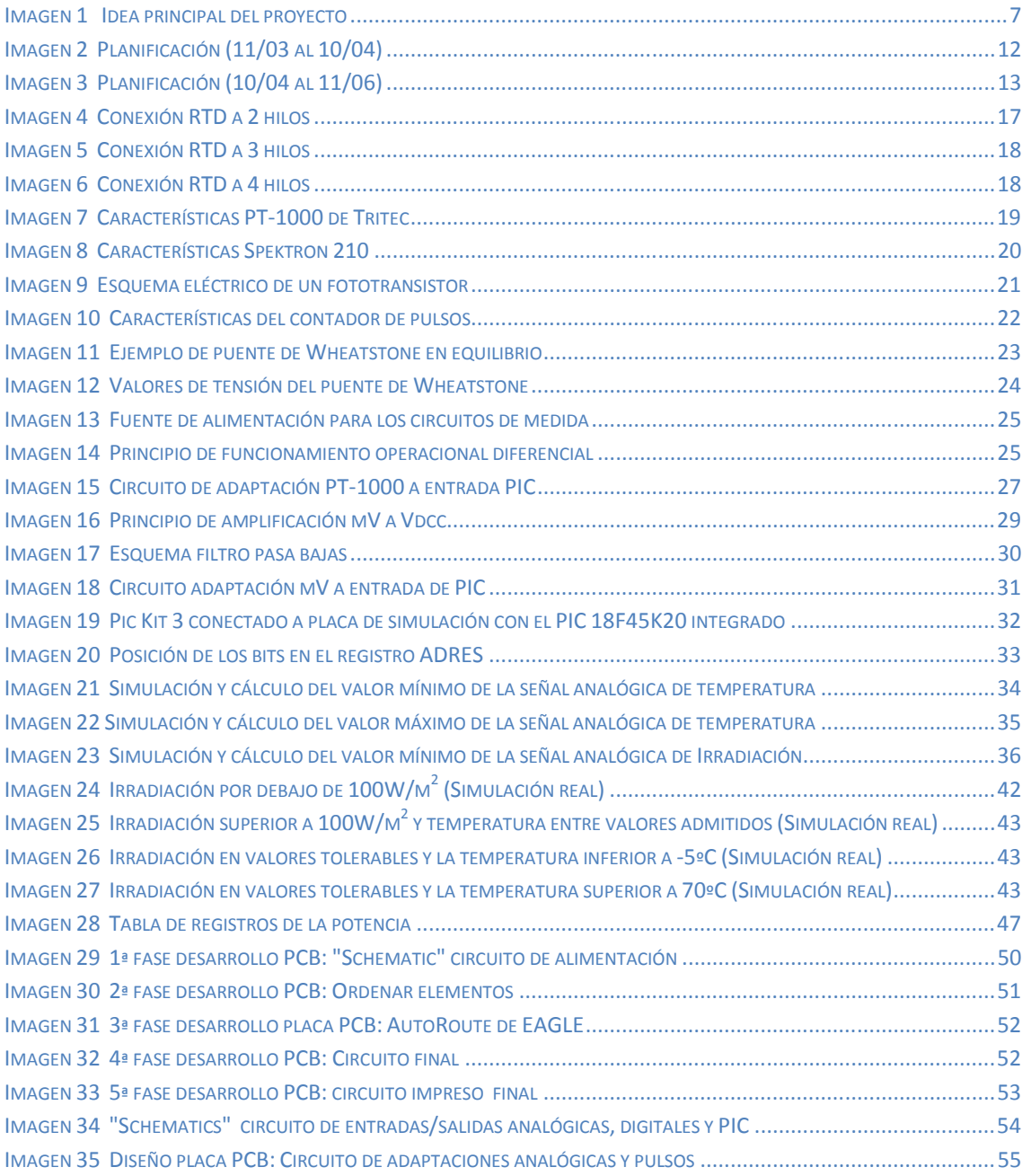

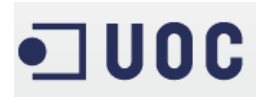

# Índice de tablas

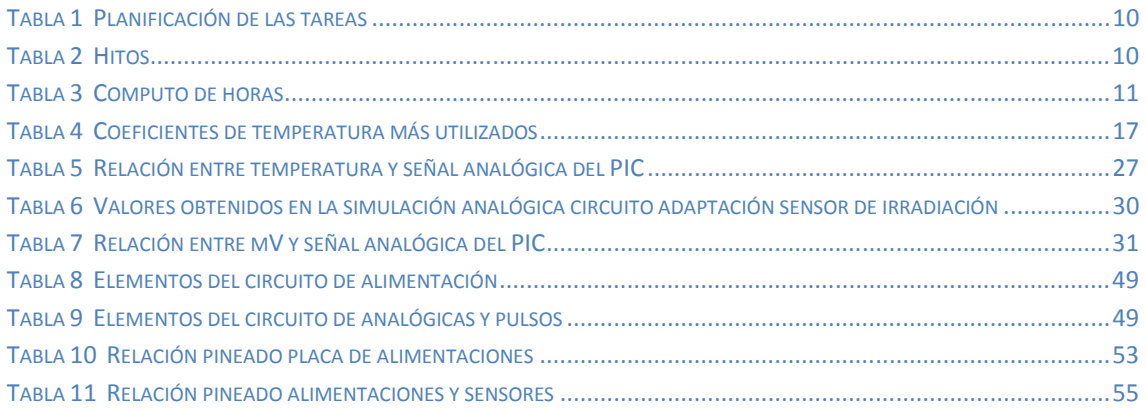

# Índice de ecuaciones

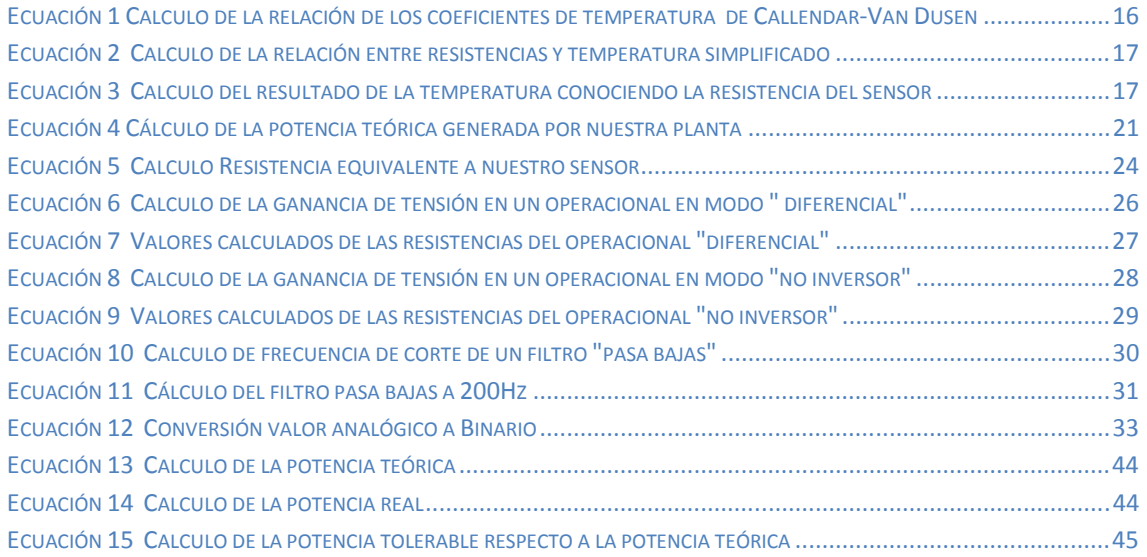

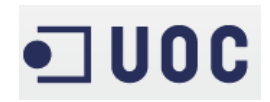

## 1 Introducción

La energía eléctrica ha sido, en la historia de la humanidad, uno de los pilares básicos, por lo que durante siglos se han invertido numerosos recursos sociales y económicos para su creación y mejora.

Sin embargo, no todos los resultados han sido beneficiosos debido a los gastos económicos y a los perjuicios medioambientales generados, ya que la energía se crea a través de grandes turbinas de aire que consumen gas natural o combustible derivado del petróleo, los cuales no son renovables y en un futuro podrían desaparecer.

Afortunadamente, está aumentando la utilización de energías renovables como la energía eólica, térmica o solar, implantándose cada vez más este tipo de instalaciones.

La energía solar se utiliza de 3 formas distintas:

- Energía calorífica (agua sanitaria): Se utilizan placas solares para calentar agua y almacenarla caliente para después distribuirla por toda la vivienda o instalación, para su uso en radiadores (calefacción) o como agua sanitaria (duchas, lavabos, cocinas, etc.)
- Energía calorífica combinado con turbinas: Se utilizan placas solares iguales que las anteriores, pero su función es llevar el agua al punto de ebullición para utilizar la energía generada, por el vapor de agua, para mover turbinas. De esta forma se genera energía eléctrica almacenada en acumuladores eléctricos (baterías) que dan servicio a la red eléctrica.
- Energía Eléctrica: La luz del Sol es una onda electromagnética y transporta energía en forma de flujo de fotones. Cuando los fotones inciden sobre determinados materiales cristalinos semiconductores (normalmente silicio) y, siempre que existan unas condiciones ambientales óptimas, este material creará energía eléctrica para su posterior consumo. Podemos encontrar instalaciones de gran o bien instalaciones para equipos autónomos como: parquímetros, radares de tráfico, etc.

## 1.1 Presentación

La elección de este TFT, basado en las aplicaciones Electromagnéticas y Electrónicas, se encuentra muy ligada a mi vida laboral y formativa.

En 1998 finalicé el FPII como Técnico de instalaciones y Líneas eléctricas. Actualmente curso la Ingeniería Técnica en Telecomunicaciones por la UOC.

Referente a mi trayectoria profesional, dediqué tres años al montaje eléctrico, en diferentes sectores de la industria como: sistemas contraincendios, refrigeradores industriales, autómatas de control, entre otros. Y actualmente trabajo como Técnico de mantenimiento en una empresa dedicada a la logística de los hidrocarburos (www.clh.es), donde desarrollo las

tareas de gestión y resolución de averías y de proyectos para la mejora de los sistemas actuales de instrumentación.

Personalmente, creo que me será de mucha ayuda aprender la gestión de proyectos relacionados con mi trabajo, a la vez que la supervisión de un consultor hará posible la corrección de las carencias generadas por una enseñanza autodidacta en la materia.

## 1.1.1 Definición del proyecto

El proyecto propuesto por el consultor se encuentra basado en el diseño de un sistema de supervisión de instalaciones fotovoltaicas, mediante el control de 2 entradas analógicas y una de pulsos totalmente diferentes, para controlar tres salidas digitales con un pequeño microprocesador (PIC):

- Entradas analógicas:
	- o AI/0 Temperatura: Se definirá un sensor PT1000 para controlar una temperatura entre -5ºC y 70ºC. El sensor nos dará una variación en Ω (Ohms)
	- $\degree$  Al/1 Irradiación: Se definirá un sensor de irradiación entre 0 y 1500W/m<sup>2</sup> dando una variación en la señal de mV (miliVoltios).
- Entrada de pulsos:
	- o PI/0 Contador de potencia: Se trata de un contador con una salida de pulsos para hacer el cálculo de la potencia obtenida en nuestra instalación de placas solares.
- Salidas digitales:
	- o DI/0: La primera salida digital encenderá un led amarillo, para definir que el sistema se encuentra trabajando por debajo de -5ºC o bien por encima de 70ºC. Se trata de una señal de aviso.
	- o DI/1: La segunda salida encenderá un led rojo, avisándonos de que las condiciones meteorológicas no son las óptimas para generar suficiente potencia generada y emitida a la compañía eléctrica midiendo la irradiación (AI/1) y la potencia de pico indicada por el contador de potencia (PI/0), siempre y cuando la temperatura se encuentre en el margen de -5ºC y 70ºC. Se trata de una señal de alarma del sistema.
	- o DI/2: La tercera salida encenderá un led verde, indicando que no se cumple ninguna de las otras dos condiciones y que el sistema se encuentra trabajando en condiciones óptimas. Se trata de una señalización de funcionamiento correcto.

6

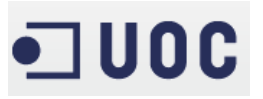

A continuación hacemos un esquema gráfico, donde podemos ver detalladamente la idea principal del proyecto:

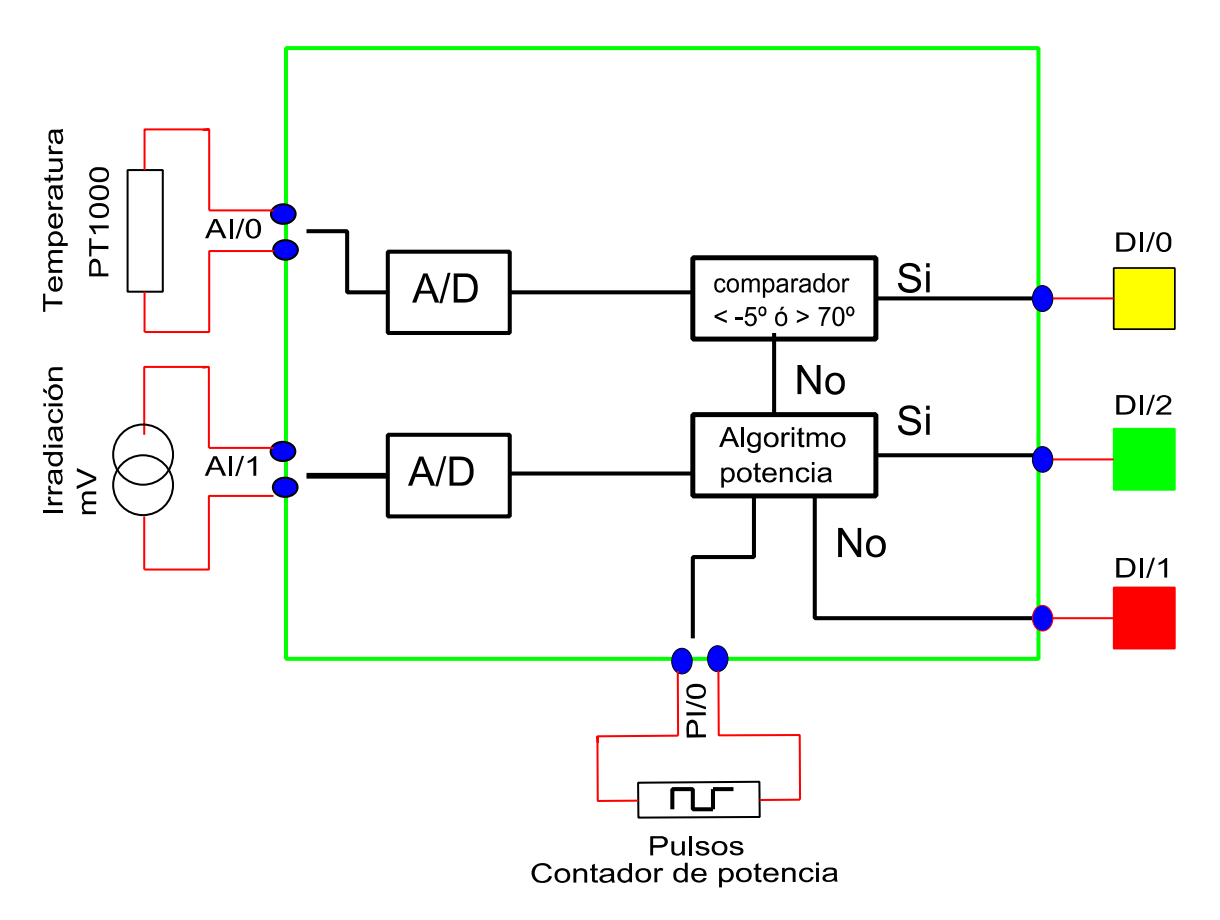

Imagen 1 Idea principal del proyecto

El proyecto se puede dividir perfectamente en diversas fases:

- Estudio de las señales
- Diseño de los convertidores analógicos
- Implementación
- Diseño final

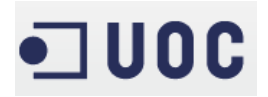

## 1.2 Objetivos

Los objetivos de este proyecto, fundamentalmente se pueden dividir en 2 grupos:

- Objetivos de la asignatura, basados en el aprendizaje sobre la gestión de un proyecto completo, desde el diseño inicial hasta su ejecución.
- Objetivos del TFC, basados en la formación obtenida durante diferentes asignaturas orientadas a las aplicaciones electromagnéticas y electrónicas de la Ingeniería Técnica de Telecomunicaciones.

## 1.2.1 Objetivos de la asignatura

La asignatura del TFC está orientada fundamentalmente a la realización de un trabajo de síntesis consistente en los conocimientos adquiridos durante la realización de las asignaturas relacionadas con las aplicaciones electromagnéticas y electrónicas de la Ingeniería Técnica de Telecomunicaciones (ETTT).

Además tiene como objetivo el aprendizaje de la realización de diversas tareas muy relacionadas con la creación, planificación y elaboración de un proyecto, es decir con su gestión integral:

- Analizar un problema práctico y transformarlo en un proyecto sólido.
- Planificar y estructurar el desarrollo de todos los hitos del proyecto.
- Elaborar el proyecto propuesto.
- Presentar el proyecto en formato audiovisual.

## 1.2.2 Objetivos del TFC

Los objetivos del TFC propuesto se relacionan directamente con la electrónica analógica/ digital, la programación de un microprocesador (PIC) y la realización de la placa PCB (solo diseño). La finalidad es realizar un sistema complejo de control, basado en la lectura de medidas externas proporcionadas por diferentes tipos de sensores, logrando así los siguientes objetivos:

- Estudio de la obtención de energía eléctrica a través de una planta fotovoltaica.
- Estudio de diferentes tipos de sensores.
- Estudio de la conversión de señales analógicas a digitales.
- Estudio de la programación de un PIC.
- Estudio del diseño de la placa PCB.

## 1.3 Planificación

Para la realización y gestión del proyecto, planificaremos las tareas a realizar en el tiempo disponible, marcándonos como objetivos una serie de tareas a conseguir.

## 1.3.1 Definición de las tareas a realizar

Las tareas se desglosaran en subtareas, ejecutándolas según el siguiente orden:

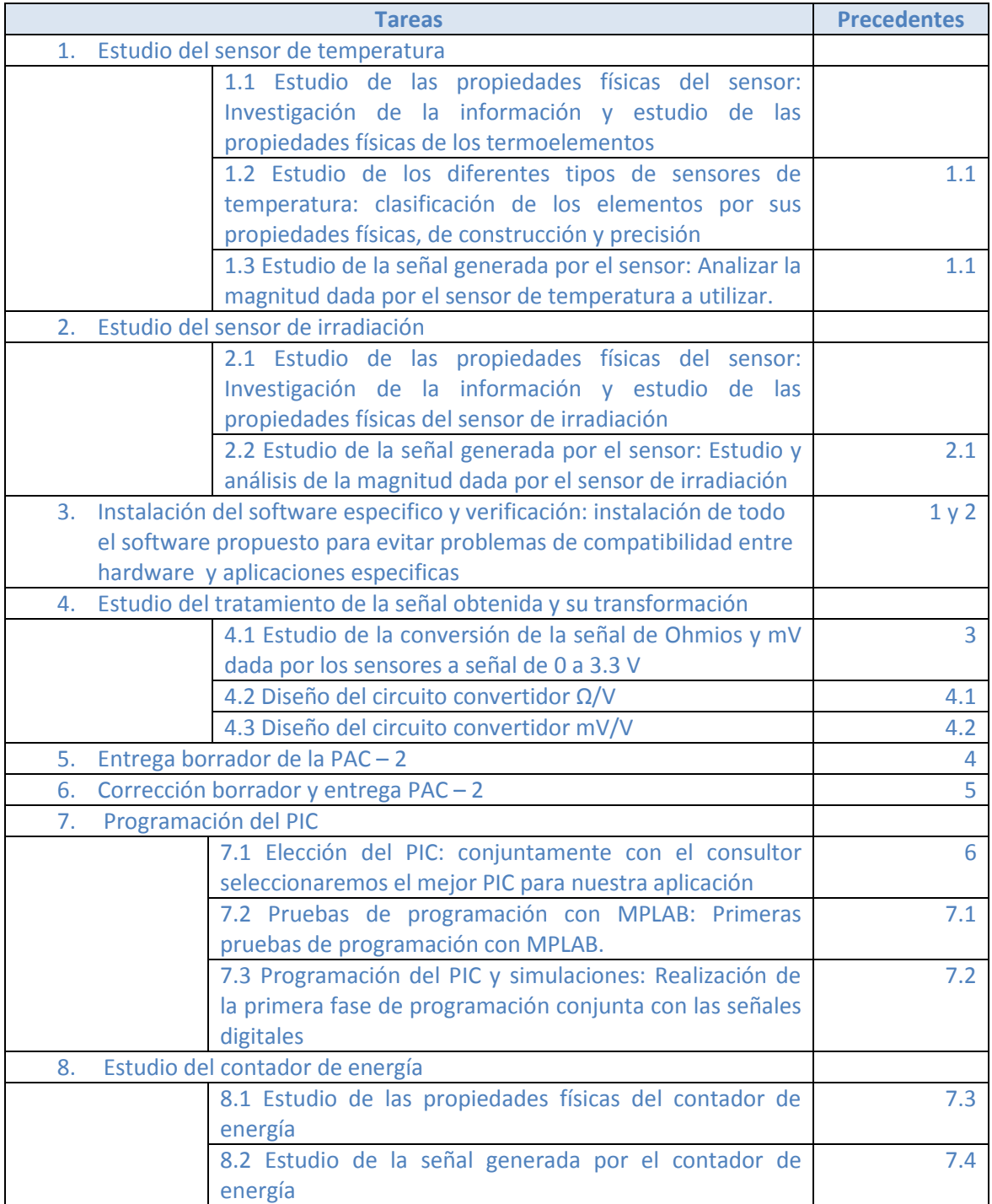

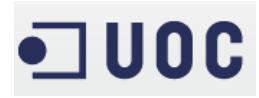

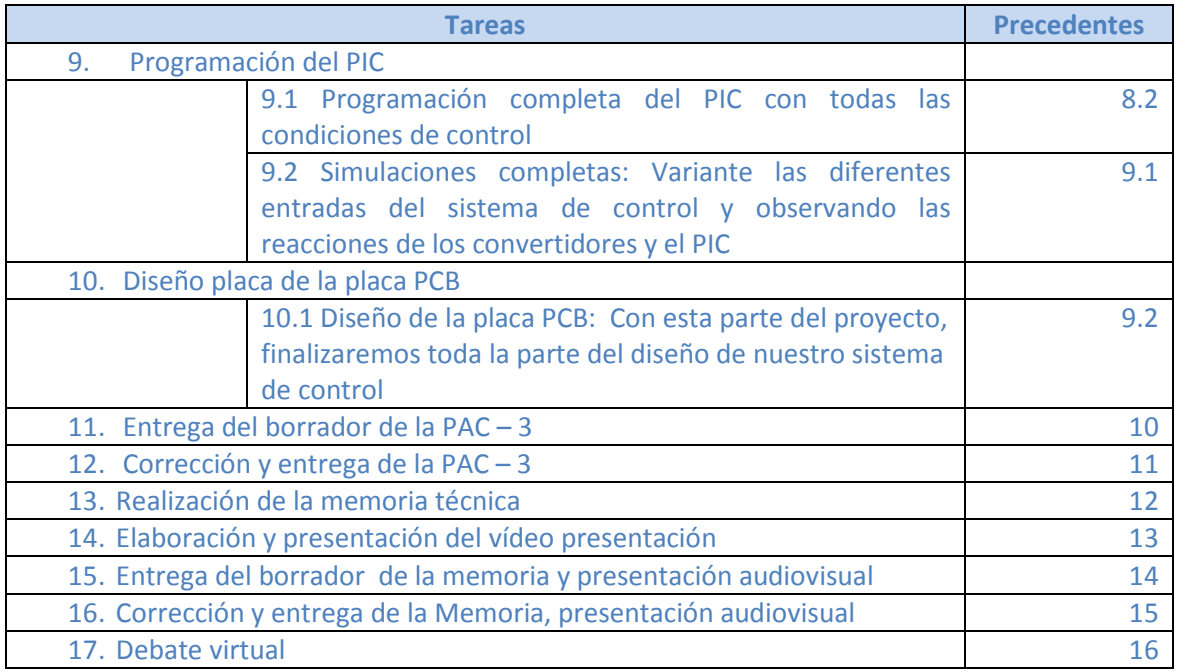

Tabla 1 Planificación de las tareas

### 1.3.2 Hitos

Según el plan docente de la asignatura, las entregas parciales comentadas anteriormente son obligatorias para poder superar la asignatura, así pues marcaremos estas fechas como hitos inexcusables de entrega:

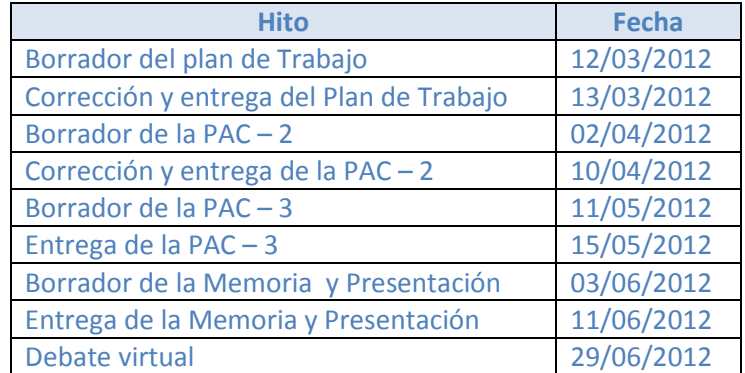

Tabla 2 Hitos

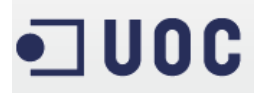

#### 1.3.3 Calendario

La definición del horario es muy compleja, debido a mi horario laboral conciliación familiar y realización simultanea de otra asignatura denominada: "Redes y Servicios". Por lo que para la realización de las PACS, sólo puedo dedicarme los lunes por la mañana, viernes por la tarde (dos horas), los sábados y domingos (4 horas). En el calendario adjunto se detallan las horas dedicadas y los hitos de entrega:

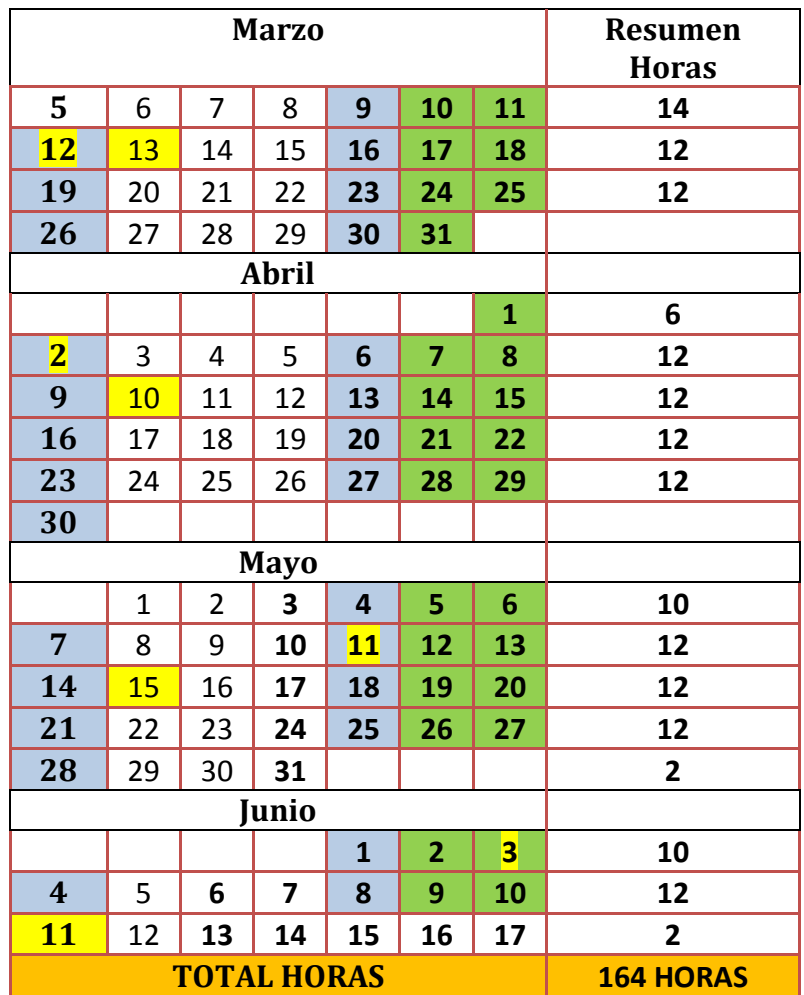

Tabla 3 Computo de horas

### 1.3.7 Diagrama de Gantt

### 1.3.7.1 Planificación comprendida entre el 11/03 al 10/04/2012

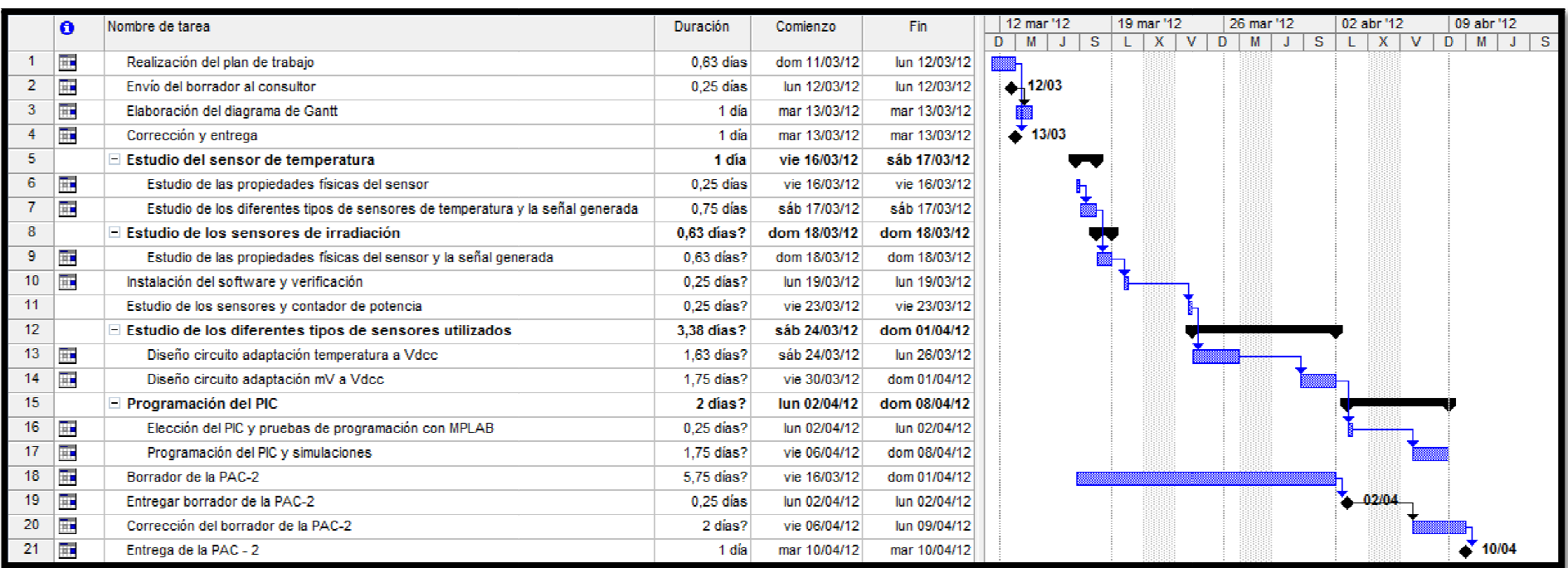

12

Imagen 2 Planificación (11/03 al 10/04)

#### 1.3.7.2 Planificación comprendida entre el 10/04 al 11/06/2012

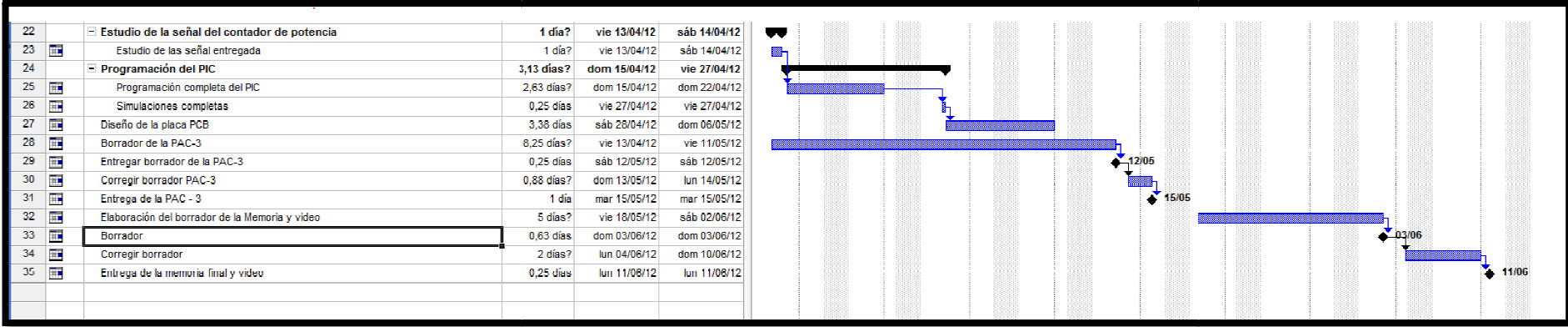

Imagen 3 Planificación (10/04 al 11/06)

## 1.4 Evaluación de materiales

Para poder realizar con éxito el proyecto escogeremos unos sensores recomendados por el consultor. Además utilizaremos una serie de aplicaciones electrónicas y de ofimática instaladas en mi ordenador, las cuales utilizare en las diferentes fases del proyecto.

### 1.4.1 Hardware informático

El hardware utilizado consiste básicamente en 2 ordenadores diferentes, un ordenador de sobremesa y un portátil, más una conexión continua a Internet

- Sobremesa, utilizado tan sólo para las aplicaciones de ofimática básicas como son Word, Outlook y buscadores de Internet, con un sistema operativo (SO) Windows XP SP3 y una CPU Intel de 2GHz y 2 GB de memoria RAM, de utilización en mi trabajo.
- Portátil, utilizado para todas las aplicaciones necesarias, tanto de programación, diseño electrónico u ofimática. Consta de un SO Windows 7 SP1, controlado por una CPU Intel Celeron Dual-Core con 4 GB de memoria RAM. Seguramente con este portátil tenga problemas con los programas utilizados, así que crearé una maquina virtual (con Virtual Box), instalando Windows XP SP3.

### 1.4.2 Hardware electrónico

Para la realización de simulaciones reales, obtendremos los siguientes materiales:

- PIC KIT 3, Programador de PIC's (MICROCHIP) y simulador a través de una placa de pruebas preparada con las posibles entradas/salidas y el PIC 18F45K20.
- Potenciómetros y resistencias, de diferentes valores para realizar la simulación de los circuitos de adaptación de señales analógicas.
- Cristal de cuarzo de 32.768KHz, para utilizarlo como oscilador externo.
- LED's de señalización, los utilizaremos para ver el estado de las diferentes salidas digitales.

## 1.4.3 Software específico.

El software específico utilizado es el mismo que ha recomendado el consultor:

- Diagrama de Gantt
	- o Microsoft Project
- Diseño del circuito analógicos de medidas y simulaciones:
	- o MultiSIM 9 de Electronics Workbench
- Implementación y control de los leds
	- o MPLAB de Microchip
	- Diseño de la placa PCB
		- o Eagle de CadSoft

# $\overline{\color{red}1}$ UOC

## 1.5 Evaluación de riesgos y contingencias

Toda planificación tiene que tener una evaluación de riesgos y contingencias por posibles fallos en el cumplimiento de los objetivos por causas externas, tanto técnicas como personales, así que comentaremos algunos de los problemas más habituales así como alguna mis propuestas para hacer cumplir las fechas de entrega previstas:

## 1.5.1 Riesgos técnicos

- Pérdida de datos: Para una mayor seguridad guardo los datos por triplicado en diferentes medios:
	- o Pen drive
	- o Ordenador portátil
	- o www.dropbox.com, página para almacenar datos y tener acceso remoto simplemente con una conexión a Internet.
- Conexión a Internet: Por motivos laborables, acostumbro a estar siempre fuera de casa y eso provoca que no siempre disponga de una conexión a Internet para poder trabajar, así pues, este problema lo tengo solucionado con una conexión compartida con el teléfono móvil y el ordenador portátil.
- Imposibilidad de conseguir compatibilidad entre el software/hardware y el Sistema Operativo: A veces el software no es compatible con el SO utilizado, así que normalmente instalo una máquina virtual para instalar el SO necesario y no tener inconvenientes.

## 1.5.2 Riesgos laborales

El horario de mi trabajo suele ser muy inflexible y con pocas horas libres durante los días laborales. Como he comentado anteriormente, dedico mucho tiempo a la resolución de averías y no siempre están planificadas. Sin embargo, las horas extraordinarias realizadas se compensan con días libres, tiempo que empleo para realizar los trabajos universitarios atrasados.

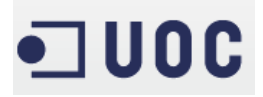

## 2. Estudio de los sensores y contador de energía.

En este apartado estudiaremos los dos tipos de sensores que utilizaremos para captar las señales para su posterior conversión a una entrada analógica de nuestro PIC y así poder transformar una lectura de una magnitud en un valor que podamos gestionar para la realización de nuestro sistema de supervisión de pequeñas instalaciones fotovoltaicas.

## 2.1 Sensor de temperatura PT1000.

#### 2.1.1 Principio de funcionamiento

Primero definiremos qué es un sensor de temperatura:

Un sensor de temperatura es un elemento que varía una de sus magnitudes físicas en función de la temperatura.

Es decir, que sabiendo la relación que mantiene esta variación, podemos aprovechar el valor de la magnitud variada para poder obtener la lectura de la temperatura. En el caso de los sensores de temperatura RTD (Detector de Temperatura Resistivo) la magnitud que varía será la resistencia al paso de la corriente eléctrica del metal del que esté hecho el sensor.

Para que el sensor sea efectivo y podamos realizar una buena medida, se ha de mantener siempre una relación lineal de la variación de la magnitud desde un valor conocido, y por este motivo normalmente se escogen metales que mantengan esta linealidad como el platino, el cobre y el níquel.

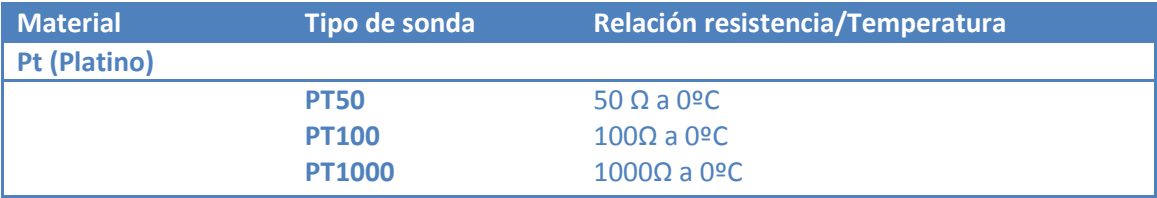

Algunos ejemplos de relaciones de magnitudes son:

Estos metales guardan una proporción directa entre la variación de su resistencia eléctrica respecto a la temperatura definida en los coeficientes de Callendar-Van Dusen. Esta proporción se expresa en la siguiente ecuación:

$$
R_t = R_0 \cdot (1 + a \cdot t + b \cdot t^2 + c \cdot t^3 \cdot (t - 100))
$$

Ecuación 1 Calculo de la relación de los coeficientes de temperatura de Callendar-Van Dusen

Siendo c=0 para temperaturas superiores a 0ºC

Por estandarización y siguiendo la normativa IEC751, la ecuación se simplifica a un solo factor llamado coeficiente de temperatura (α), siendo los coeficientes más utilizados los siguientes:

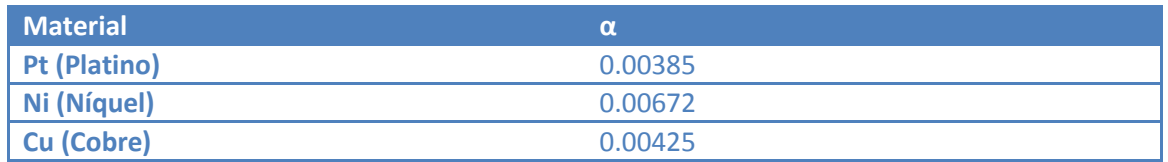

Tabla 4 Coeficientes de temperatura más utilizados

Así que utilizando este coeficiente de temperatura podemos hallar la relación de cualquier valor de temperatura efectuando la siguiente ecuación:

$$
R_t = R_0 \cdot (1 + \alpha T)
$$

#### Ecuación 2 Calculo de la relación entre resistencias y temperatura simplificado

Siendo:

- $\bullet$   $\bullet$  R<sub>t</sub>: la resistencia del metal a una temperatura específica
- R<sub>0</sub>: la resistencia del metal a 0ºC, en el caso de PT1000=1000Ω
- α : coeficiente de temperatura del metal
- T: Temperatura a la que se encuentra el metal

Despejando la T y sabiendo el valor de  $R_t$  (medido), podemos hallar la temperatura siempre y cuando tengamos una medición real del valor óhmico del termoelemento:

$$
T = \frac{(R_t/R_0) - 1}{\alpha}
$$

Ecuación 3 Calculo del resultado de la temperatura conociendo la resistencia del sensor

Haciendo un pequeño resumen, obtenemos que un termoelemento RTD, nos generara una variación de un valor resistivo en función de la variación de la temperatura, así que podemos medir esta resistencia eléctrica para conocer el valor de la temperatura.

## 2.1.2 Conexionado RTD

Los sensores RTD los podemos encontrar con tres tipos de conexionado:

• A 2 hilos, el valor óhmico se mide directamente del extremo del metal en cuestión. Este tipo de conexión es la más económica tanto por la construcción de la sonda, como por el tipo de convertidor que transformará la señal en un valor de temperatura, ya que la lectura es directa. Es la menos fiable de las tres y se usa sólo en mediciones de corto alcance, es decir la sonda está muy cercana al medidor.

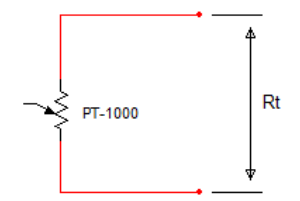

Imagen 4 Conexión RTD a 2 hilos

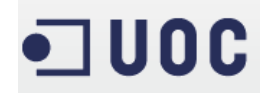

• A 3 hilos, en este tipo de conexionado se miden 2 valores de resistencia, el valor de la sonda y el valor óhmico generado por la longitud del cable de conexión, ya que según la longitud del cable, podemos sumar una resistencia de conexión (caso de la conexión a 2 hilos) al valor óhmico generado por el extremo de la sonda (metal) y crear un error en la medición.

El principio es muy sencillo, se mide las dos resistencias Rt (suma del extremo + sonda) y R2 (cable de ida y vuelta) y se resta R2 (multiplicado por 2) a Rt, obteniendo así una lectura mucho más precisa que a 2 hilos. A este tipo de medida se le llama compensación.

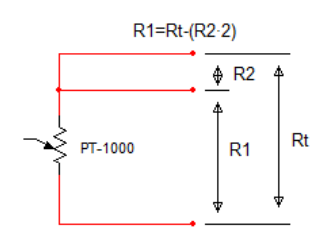

#### Imagen 5 Conexión RTD a 3 hilos

A 4 hilos, utiliza el mismo principio que a 3 hilos, pero en este tipo de conexión se mide realmente los dos extremos del cableado de ambos lados de la sonda, es decir, se mide Rt (suma de los extremos + sonda), R2 (cable de un extremo ida y vuelta), R3 (cable de un extremo ida y vuelta), y se realiza R1=Rt-R2-R3, obteniendo un valor totalmente preciso del valor óhmico del extremo de la sonda.

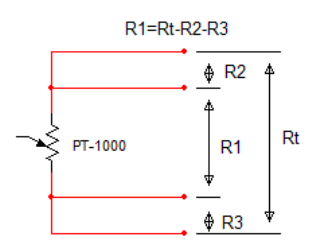

Imagen 6 Conexión RTD a 4 hilos

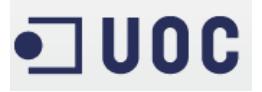

#### 2.1.3 Sensor de temperatura escogido

El sensor escogido es el mismo que el propuesto por el consultor del tipo PT-1000 (http:/www.tritec-energy.com/es/equipos-de-medicion-y-control/sensores-de-temperaturatritec-c-69/)

Observamos que la conexión es de 2 hilos (sin conexiones de compensación) y con un rango entre -20º a 150ºC

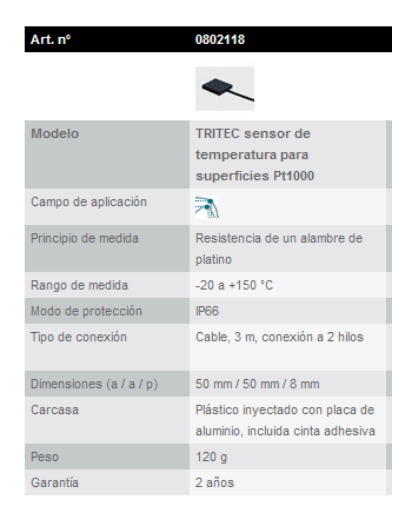

Imagen 7 Características PT-1000 de Tritec

### 2.2 Sensor de irradiación.

Los sensores de irradiación o también llamados piranómetros, están dedicados a la medición de la radiación de la luz solar que incide sobre la superficie terrestre, dando una magnitud de Watio por metro cuadrado  $(W/m^2)$ .

Existen grandes tipos de piranómetros, basado en sus principios físicos:

- Piranómetros térmicos: Se definen según la variación de la temperatura de unos termopares conectados a una placa de metal (normalmente latón) y una termopila. El sensor nos ofrece una generación de tensión, proporcional a la diferencia de la temperatura entre los metales de los termopares y la pletina a la que están conectados.
- Piranómetros fotovoltaicos, basados en los efectos fotoeléctricos (generación de tensión eléctrica a través de la luz). La radiación de la luz solar incide sobre un fotodiodo y varía su tensión en función de la radiación solar que recibe, filtrando la luz solar por la frecuencia que tiene su onda electromagnética.

Esta variación de tensión es más frecuente. Nos permite conocer el nivel de irradiación que recibe el sensor. Este último tipo de sensor es el que utilizaremos en nuestro proyecto.

#### 2.2.1 Principio de funcionamiento

Los sensores piranómetricos se basan en el efecto fotoeléctrico. Son fabricados con un material fotosensible (habitualmente silicio) a modo de diodo fotovoltaico. Está formado por dos placas metálicas (una inferior y otra superior) y dos semiconductores (uno tipo P y otro tipo N). El semiconductor, tipo P, recibe los fotones (cargas positivas) de la luz, desplazando los electrones del semiconductor N, emitiendo electrones (cargas negativas). Cuando los electrones son captados por las dos placas metálicas, se crea una corriente eléctrica que utilizaremos para medir la irradiación solar. Por tanto, a más electrones más radiación.

El sensor que utilizamos creado con una sola celda monocristalina, es capaz de generar 75mV recibiendo una irradiación de 1000 W/m<sup>2</sup>. Siendo éste lineal, obtendremos los siguientes valores:

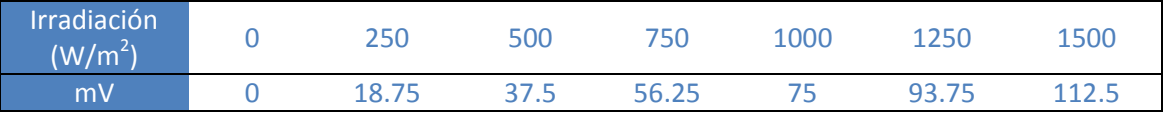

#### 2.2.2 Sensor de irradiación escogido

El sensor escogido es el propuesto por el consultor. Basado en un tipo de fibra de vidrio (material semiconductor cristalino) SPEKTRON 210.

(http://www.tritec-energy.com/es/equipos-de-medicion-y-control/sensores-de-irradiacionspektron-c-66/)

Observamos el rango entre 0 a 1500 W/m2 generando una señal línea de 0 a 112,5 mV

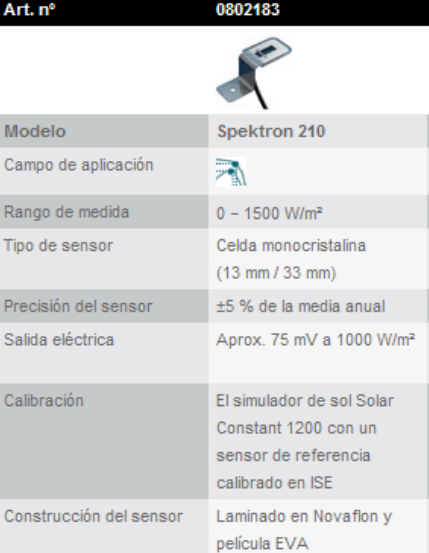

#### Imagen 8 Características Spektron 210

#### 2.2.3 Conexionado sensor

El sensor es de 2 hilos y genera una tensión que nos proporciona un hilo positivo y otro negativo.

## 2.3 Contador de energía.

Los contadores de energía o vatihorímetro son utilizados para medir la energía eléctrica consumida o generada por un circuito eléctrico, conociendo así el valor de la energía eléctrica (normalmente en KWh).

Estos contadores los podemos encontrar mecánicos o electrónicos en cualquier instalación eléctrica como en nuestra vivienda habitual para contabilizar la energía gastada. Esta lectura la aprovechará la compañía eléctrica para realizar la facturación al abonado.

En nuestro caso, la medida de estos pulsos generados la utilizaremos para calcular el valor de la potencia real producida por nuestra planta fotovoltaica.

Calculando la potencia teórica de la siguiente manera:

$$
Potencia = \left(\frac{Irradiación}{1000 W/m^2} \cdot Potencia de pico\right) \pm 20\%
$$

#### Ecuación 4 Cálculo de la potencia teórica generada por nuestra planta

Y comparándola con la potencia real, podremos saber si nuestra planta está trabajando correctamente.

#### 2.3.1 Principio de funcionamiento

El funcionamiento de estos contadores es muy básico pero muy efectivo. Están compuestos principalmente por dos bobinas, un disco perforado y un "encoder" (detector de los agujeros del disco).

Por las bobinas circulará el paso de la corriente creando así unas corrientes parasitarias (campos electromagnéticos) que harán girar el disco perforado. El "encoder" generará un pulso por agujero localizado generando un tren de pulsos con valor conocido. Como podemos suponer, contra mayor sea el paso de corriente (mayor consumo) por las bobinas, mayores serán las corrientes parasitarias provocando giros más rápidos del disco perforado y siendo el tren de pulsos de mayor valor.

La detección de agujeros se realizara a través de un fototransistor NPN que permitirá el paso de corriente entre su colector y su emisor si recibe luz en su base, como podemos ver en la imagen siguiente:

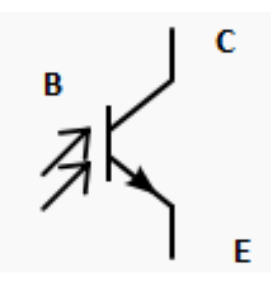

Imagen 9 Esquema eléctrico de un fototransistor

### 2.3.2 Contador de energía seleccionado

El contador de energía eléctrica seleccionado será el mismo que el propuesto por el consultor. Genera pulsos en relación a la energía que lo atraviesa.

#### (http://www.tritec.ch/uploads/media/SP-07-02-12-TRITEC-Contadores-electricos.pdf)

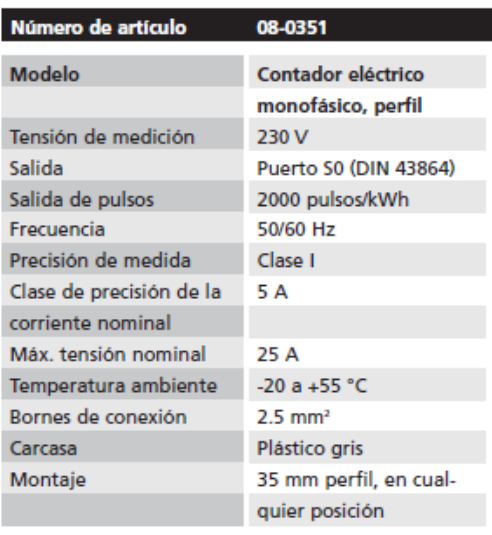

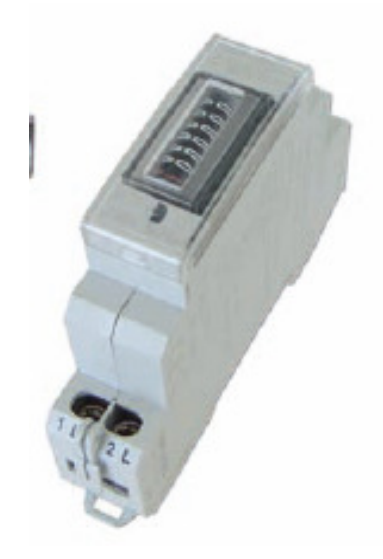

Imagen 10 Características del contador de pulsos

Jorge García Díaz

## 2.3.3 Conexionado contador

El conexionado del contador es a 2 hilos respetando la polarización del colector y del emisor como hemos visto en el apartado 2.3.1

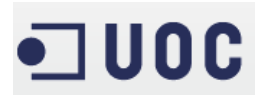

## 3. Diseño de los circuitos de medida.

Como hemos visto anteriormente, los dos sensores estudiados, generan una variación de una magnitud eléctrica, la PT-1000 en Ω y el sensor de irradiación en mV.

Una vez estudiado el PIC seleccionado (18F45K20), podemos observar en su DataSheet que los puertos de entrada trabajan con niveles de tensión TTL (Transistor-Transistor-Logic), es decir utiliza tecnología de transistores alimentados hasta 3.2Vdc, así que tendremos que adaptar nuestros sensores para que nos transmitan una variación de tensión de 0 a 3.2Vdc, aproximadamente, teniendo en cuenta que los convertidores A/D de los PICS no son muy eficientes en sus extremos.

## 3.1 Adaptación PT1000 a entrada PIC

Para poder adaptar la señal, necesitaremos saber el rango de la señal a medir con la que deseamos trabajar. Si estudiamos en profundidad el proyecto, vemos que la temperatura para unas condiciones óptimas, ha de estar entre -5ºC y 70ºC. Nosotros necesitaremos medir entre valores superiores, pero manteniendo un rango aceptable, así que mediremos entre -25ºC y 90ºC (±20ºC).

## 3.1.1 Principio de medición

Habitualmente la medición y control de la variación de resistencia se realiza a través de un puente de Wheatstone, que consiste en cuatro resistencias interconectadas con una fuente de tensión. Si una de sus resistencias (Rx) es de valor variable, podemos dimensionar el resto de las resistencias para que el valor de la Vout sea OVdc<sup>1</sup>en la resistencia mínima deseada. En nuestro caso el valor mínimo de la relación temperatura/Ω, es decir 901,90Ω<sup>2</sup> (-25ºC) y el valor máximo de tensión (en la salida) será cuando la PT1000 alcance el valor de 1347,02Ω (90ºC).

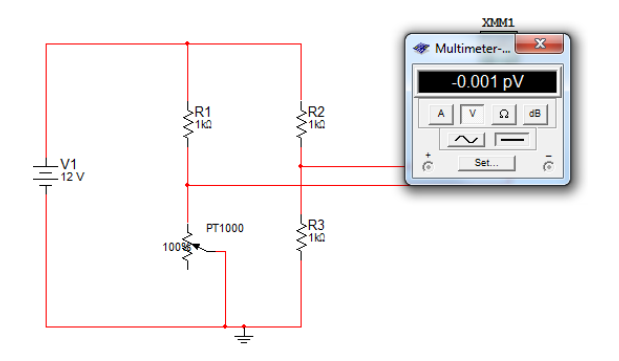

Imagen 11 Ejemplo de puente de Wheatstone en equilibrio

Podemos observar que este resultado es obtenido por el cálculo de la suma de las intensidades entrantes y salientes en un nodo (leves de Kirchhoff), así que podemos darle un valor cualquiera a R2 y R3, mientras que el circuito en equilibrio sea el valor mínimo del rango de medida de nuestra PT1000 y la suma de R1 sea igual a la suma de R2 más R3:

 $\overline{a}$ 

 $<sup>1</sup>$  Se dice que el puente Wheatstone se encuentra en equilibrio</sup>

<sup>&</sup>lt;sup>2</sup> Ver anexo 10.1 Tabla relación temperatura/resistencia de diversas sondas PT

 $901,90 + R1 = R2 + R3$  $R1 = 1000 + 1000 - 901.90$  $R1 = 1098.1$ 

#### Ecuación 5 Calculo Resistencia equivalente a nuestro sensor

Lamentablemente, estos cálculos son muy teóricos y tendremos que adaptarnos a los valores de mercado, produciendo un pequeño error en la medida totalmente asumible y corregible a través de nuestro PIC.

Alimentando el puente de Wheatstone a 15Vdc, obtendríamos:

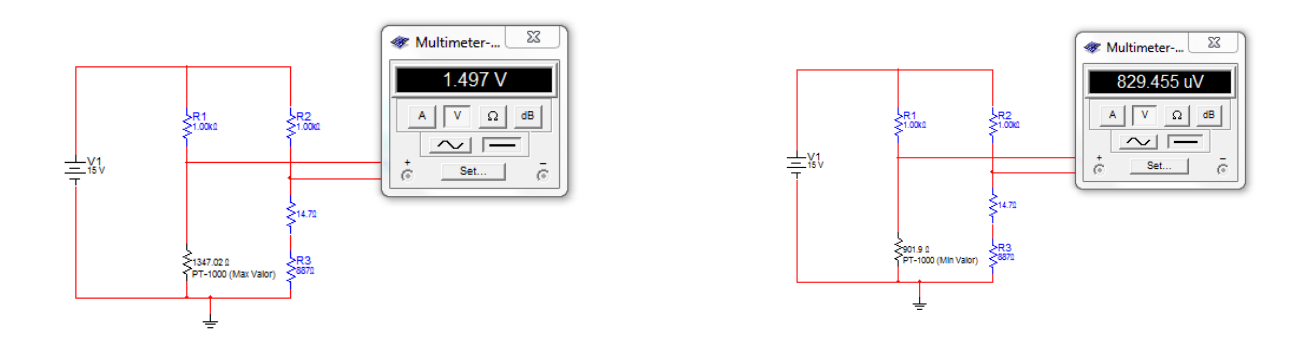

#### Imagen 12 Valores de tensión del puente de Wheatstone

Con los siguientes valores:

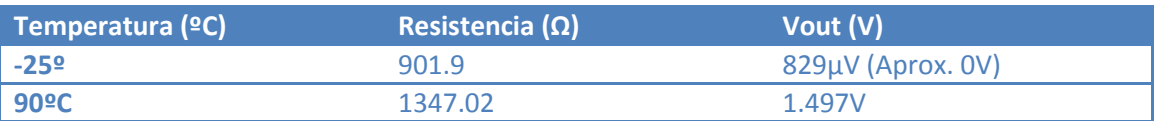

Para evitar valores negativos de tensión y aproximar el valor mínimo a 0V hemos modificado el puente, añadiendo a R3 una resistencia en serie, consiguiendo así una variación de tensión que utilizaremos para el cálculo de la ganancia de tensión.

#### 3.1.2 Circuito adaptación

El circuito de adaptación consistirá en el montaje de un amplificador operacional de mercado como LM741AH/883 en su configuración de amplificador diferencial y alimentado a ±15Vdc.

#### 3.1.2.1 Alimentación del operacional LM741 y el puente de Wheatstone

Como hemos visto en el apartado anterior, primero tendremos que utilizar una fuente de alimentación basada en una tensión estándar en los circuitos industriales como es 24Vdc, protegida por dos diodos para evitar errores en la conexión. Para la estabilización de la tensión positiva utilizaremos el integrado LM7815CT, y para la tensión negativa usaremos el LM7915CT, filtrando la tensión de entrada con un condensador de 2200µF.

24

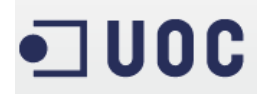

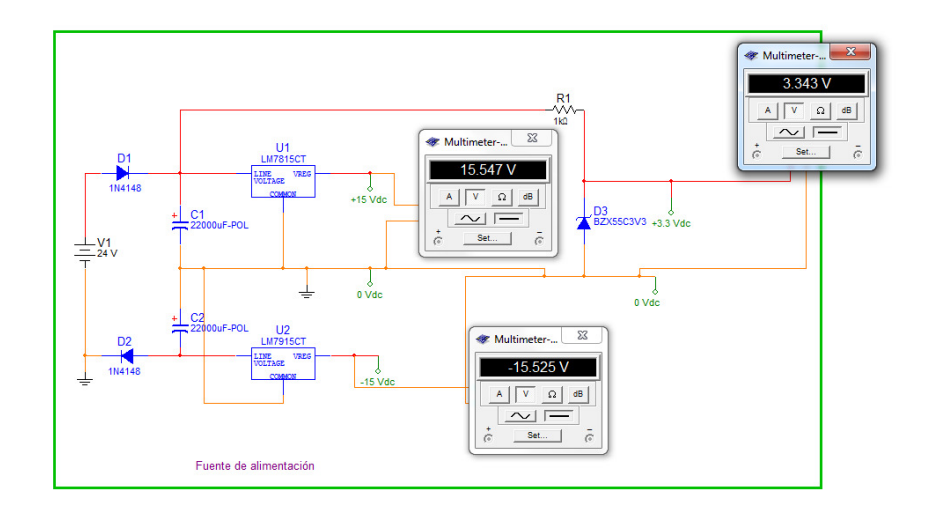

Imagen 13 Fuente de alimentación para los circuitos de medida

Se puede observar que disponemos también de un punto de alimentación de 3.3Vdcc para la alimentación del PIC, a través de un diodo zener de 3.3Vdc.

#### 3.1.2.2 Adaptación puente de Wheatstone a señal analógica 0 – 3.2 Vdc

Sabemos que nuestro PIC, necesita un rango de tensión de 0 a 3.2 Vdc para sus convertidores internos, de analógico a digital, y así poder interpretar la señal que le entregamos. Como hemos comentado anteriormente, utilizaremos el operacional amplificador de instrumentación LM741 para conseguir una tensión final para nuestro PIC con los siguientes valores teóricos:

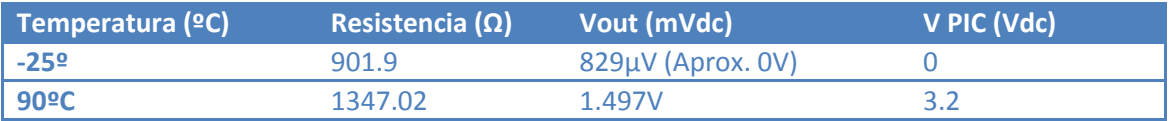

La idea de un circuito amplificador es la siguiente:

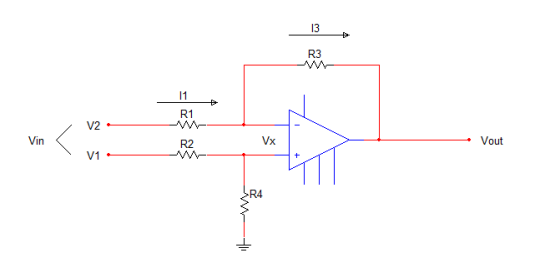

Imagen 14 Principio de funcionamiento operacional diferencial

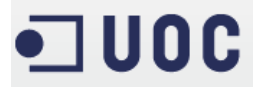

Así que sabiendo:

$$
I_1 = I_3
$$

Podemos hallar la ganancia de tensión (Av) <sup>3</sup>de nuestro circuito, siguiendo las siguientes ecuaciones sustituyendo los valores de las intensidades por su valor en la ley de Ohm<sup>4</sup>:

$$
\frac{V_2 - V_x}{R_1} = \frac{V_x - V_{out}}{R_3}
$$

$$
\frac{V_2}{R_1} = V_x \left(\frac{1}{R_1} + \frac{1}{R_3}\right) - \frac{V_{out}}{R_3}
$$

$$
\frac{V_2}{R_1} = V_x \left(\frac{R_1 + R_3}{R_1 \cdot R_3}\right) - \frac{V_{out}}{R_3}
$$

Sabiendo que Vx será igual a:

$$
V_x = \frac{V_1 \cdot R_4}{R_2 + R_4}
$$

Solo tenemos que reemplazar y asumiendo que  $R_1 = R_2$  y  $R_3 = R_4$ , obtenemos:

$$
V_{out} = \frac{R_4}{R_2}(V_1 - V_2) = \frac{R_4}{R_2}V_{in}
$$

La ganancia de nuestro circuito será:

 $\overline{a}$ 

$$
A_{\nu} = \frac{R_4}{R_2}
$$

Ecuación 6 Calculo de la ganancia de tensión en un operacional en modo " diferencial"

La amplificacion de la señal obtenida será lineal, sabiendo previamente la ganancia de tensión que necesitamos para nuestro amplificador. Es decir:

$$
V_0 = A_v \cdot V_i
$$

Siendo Vi=1.497V y Vo el fondo escala que deseamos entrar en el PIC (3.2V):

$$
3.2V = A_v \cdot 1.497V
$$

$$
A_v = \frac{3.2}{1.497} = 2.13
$$

El valor de las resistencias, seguirá la *ecuación 6*, escogiendo R2 un valor cualquiera de mercado (1KΩ)

<sup>&</sup>lt;sup>3</sup> En circuitos operacionales, se llama ganancia de tensión a la relación que tendremos entre los valores de las resistencias Rin y Rref.

 $^4$  Ley de Ohm, se basa en la ley que relaciona la intensidad, la resistencia y el voltaje eléctrico entre ellos  $I = \frac{V}{R}$ 

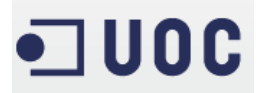

$$
R_4 = R_2 \cdot A_v
$$

$$
R_4 = 2{,}13K\Omega
$$

Y siguiendo la relación anterior:

 $R_1 = R_2 = 1K\Omega$  y  $R_3 = R_4 = 2.13K\Omega$  (valor de mercado 2.15 $K\Omega \pm 1\%$ )

Ecuación 7 Valores calculados de las resistencias del operacional "diferencial" Todos estos calculos son sobre amplificadores ideales y con valores que no son de mercado. Gracias a los simuladores de circuitos como MultiSim 9 de Electronics Workbench, podemos "afinar" mucho más los valores deseados dejando finalmente como resistencias del operacional valores de 2,15KΩ

Para evitar problemas de impedancias al conectar el puente de Wheatstone con el circuito amplificador diferencial, utilizaremos de nuevo el amplificador LM741 en modo seguimiento de tensión. De esta forma evitaremos que las resitencias de un circuito interfieran en el otro circuito y viceversa.

Obteniendo como circuito final:

Con los siguientes valores finales:

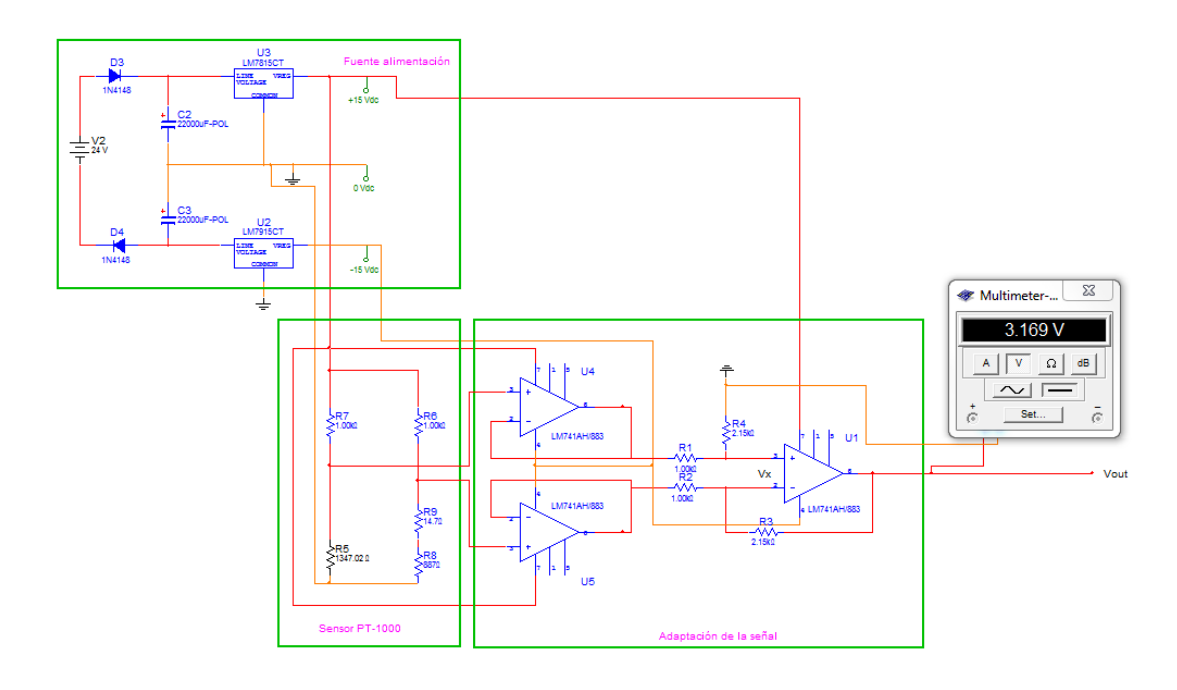

Imagen 15 Circuito de adaptación PT-1000 a entrada PIC

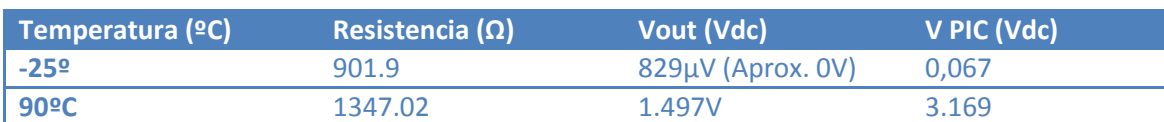

Tabla 5 Relación entre temperatura y señal analógica del PIC

## 3.2 Adaptación mV a entrada PIC

## 3.2.1 Principio de medición

Como hemos visto a la hora de estudiar el piranómetro escogido, el rango de señal obtenido por el sensor es de:

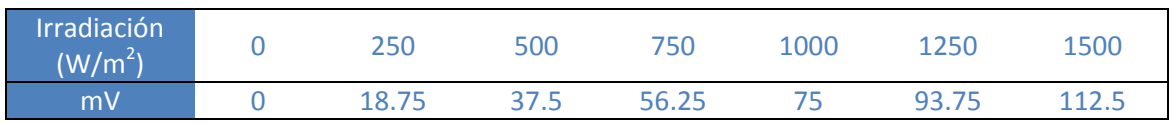

Con estos datos y lo estudiado en la conversión de PT-1000 a entrada de PIC, tendríamos que obtener:

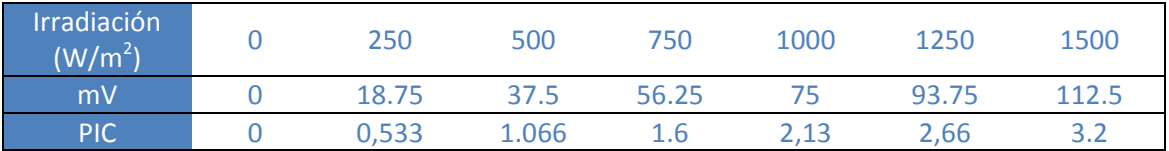

## 3.2.2 Circuito adaptación

En esta ocasión, tendremos que dimensionar un circuito amplificador que nos ofrezca el rango analógico deseado para la entrada de nuestro PIC.

La alimentación del circuito será compartida con el convertidor de PT-1000 a V (±15Vdcc).

El circuito de adaptación consistirá en el montaje de un amplificador operacional de mercado como LM741AH/883, en su configuración de amplificador "no inversor", sabiendo previamente la ganancia de tensión que necesitamos, es decir:

$$
V_0 = A_v \cdot V_i
$$

Ecuación 8 Calculo de la ganancia de tensión en un operacional en modo "no inversor"

Siendo Vi=112.5mV y Vo el fondo escala que deseamos entrar en el PIC, es decir 3,2V:

$$
3.2V = A_v \cdot 0.1125V
$$

$$
A_v = \frac{3.2}{0.1125} = 28.44
$$

Asi que el dimensionado de las resistencias para obtener esta ganancia de tensión, considerando que la intensidad de entrada al I- del operacional es 0mA (operacional ideal) sera el que apreciamos en el circuito:

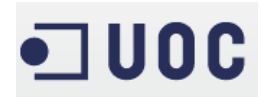

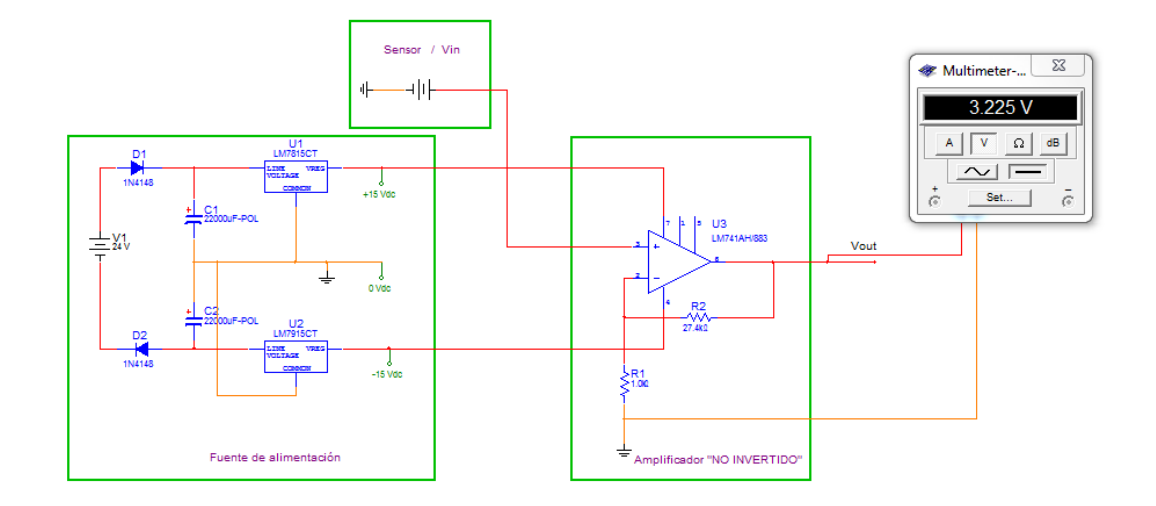

Imagen 16 Principio de amplificación mV a Vdcc

$$
V_i = I_1 \cdot R_1
$$

$$
V_0 - V_i = I_2 \cdot R_2
$$

 $V_r = V_i$ 

Como I1=I2, al considerar despreciable la I-

$$
\frac{V_0 - V_i}{R_2} = \frac{V_i}{R_1}
$$

$$
V_0 = \left(1 + \frac{R_2}{R_1}\right) \cdot V_i
$$

Conociendo la siguiente igualdad, con una Vi de 112mV:

$$
V_0 = A_v \cdot V_i
$$

$$
A_v = 1 + \frac{R_2}{R_1}
$$

$$
28.44 = 1 + \frac{R_2}{R_1}
$$

$$
R_2 = 27.44 \cdot R_1
$$

#### Ecuación 9 Valores calculados de las resistencias del operacional "no inversor"

Obteniendo unos resultados para R2 de 27,44 veces mayor que R1, dándole un valor conocido a R1 de 1KΩ ±1% y R2 será 27,4KΩ ±1%.

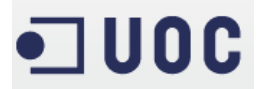

#### Obteniendo unos valores de prueba de:

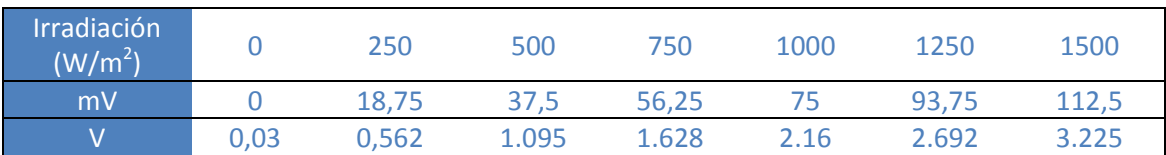

Tabla 6 Valores obtenidos en la simulación analógica circuito adaptación sensor de irradiación

#### 3.2.2.1 Filtrado de la señal de entrada

Los sensores que generan una tensión de mV, suelen ser propensos a tener corrientes parasitarias creadas por inducciones de otros equipos de la misma instalación, cables de alimentación de grandes amperajes, motores eléctricos, generadores, etc. Es por este motivo, que habitualmente se utilizan filtros "pasa bajas frecuencias" para que a la entrada del amplificador llegue exclusivamente la señal del sensor. De modo que no se vea alterada la entrada y producir un error en la salida del circuito operacional, creando así un error en la medida no controlado.

Un circuito básico de filtrado pasa bajos consiste en colocar una resistencia en serie con la entrada del amplificador y un condensador en paralelo con masa ( - ), de la siguiente manera:

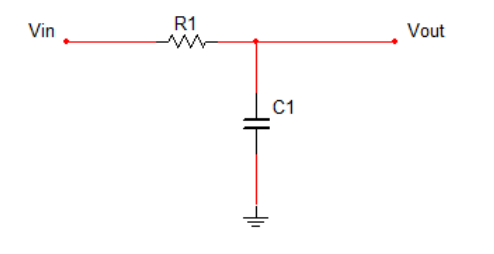

Imagen 17 Esquema filtro pasa bajas

El filtro nos limitará el paso de las tensiones que superen un valor de frecuencia escogido (en nuestro caso 200 Hz) regulado por la ecuación:

$$
FH = \frac{1}{2\pi RC}
$$

Ecuación 10 Calculo de frecuencia de corte de un filtro "pasa bajas"

Siendo:

- FH, la frecuencia a la que queremos limitar (Hz)
- R, valor de la resistencia R1 (Ω)
- C, valor del condensador C1 (Faradios)

Como el valor de resistencias de mercado es más amplio que el de los condensadores, escogeremos un condensador cualquiera. En nuestro caso, 1µF y hallaremos el valor de la R1:

$$
200\ Hz = \frac{1}{2\pi RC}
$$

30

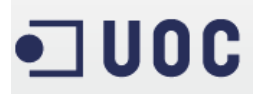

$$
200 Hz \cdot 2\pi \cdot 1 \mu F = \frac{1}{R}
$$

$$
200 Hz \cdot 2\pi \cdot 1 \mu F = \frac{1}{R}
$$

$$
1.256 \cdot 10^{-3} = \frac{1}{R}
$$

$$
R = 795.774 \Omega
$$

Ecuación 11 Cálculo del filtro pasa bajas a 200Hz

Escogiendo un valor de mercado de 806 ±1% y obteniendo así el circuito de adaptación de mV a Vdcc filtrado a 197Hz.

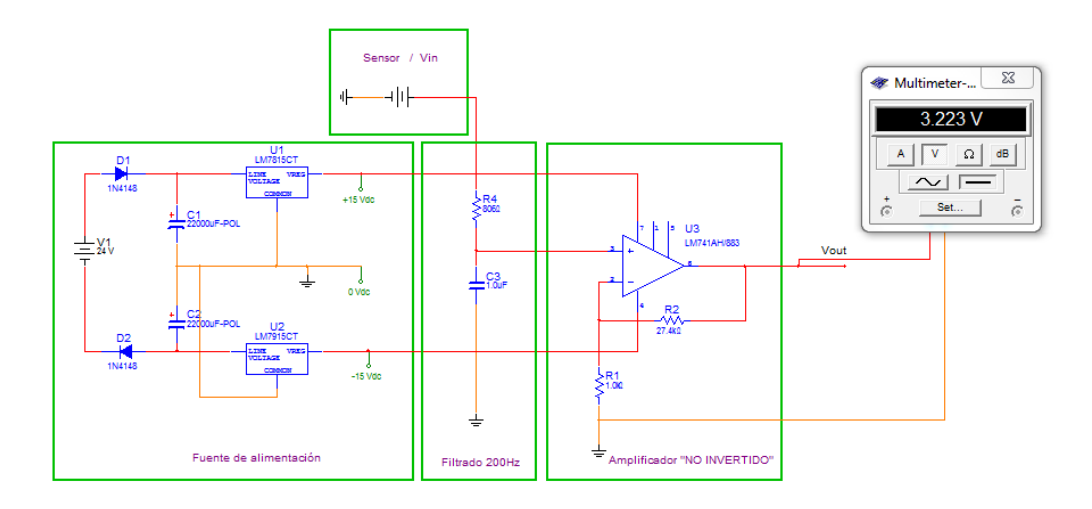

Imagen 18 Circuito adaptación mV a entrada de PIC

Los valores finales son los que se detallan a continuación:

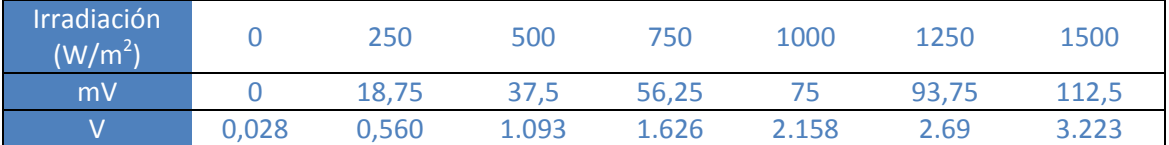

Tabla 7 Relación entre mV y señal analógica del PIC

## 3.2 Adaptación entrada pulsos a entrada PIC

La entrada de pulsos positiva del contador la conectaremos al pin T0CKI/RA4 (entrada del TIMER0) y el lado negativo referenciada a VSS (alimentación negativa del PIC o masa).

Además tendremos en consideración que conectaremos un cristal de cuarzo de 32.768KHz con 2 condensadores de 27pF en paralelo con el cristal en las entradas destinadas al TIMER1 para el control del tiempo real.

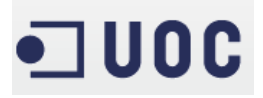

## 4. Estudio y programación PIC.

El PIC escogido (18F45K20<sup>5</sup>) pertenece a la casa Microchip. He escogido este PIC para poder llevar el proyecto al máximo nivel de desarrollo y Microchip ofrece la posibilidad de adquirir un programador de PIC's junto a una placa de pruebas para la realización de simulaciones llamado PIC KIT 3 que incluye este micro. Además se ha tenido presente los recursos mínimos que tenía que tener el micro para la realización de este proyecto como son:

- Convertidores A/D
- Contadores / temporizadores
- Entradas de oscilador
- Entradas y salidas digitales

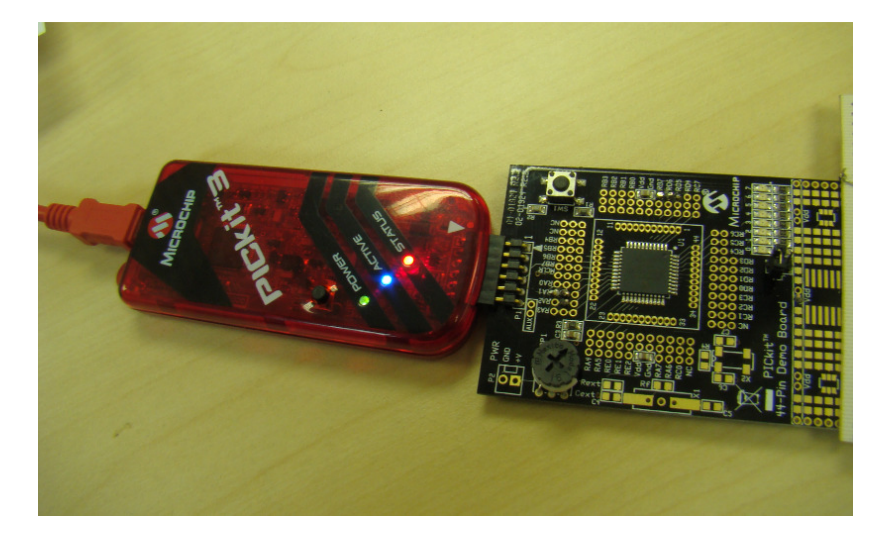

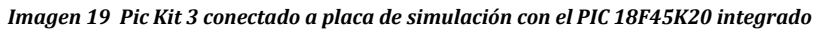

## 4.1 Obtención de datos de las señales analógicas.

Nuestro proyecto consta de dos entradas analógicas para el control de la temperatura y de la irradiación dentro de unos valores mínimos y necesarios para que nuestra instalación fotovoltaica funcione correctamente.

• Temperatura: Deberá estar comprendida entre -5º y 70ºC, así que nosotros mediremos entre -25º y 90ºC como hemos visto en el apartado 3.1. utilizando el software de simulación electrónico podemos ver el valor de tensión que le entrará al PIC con estos valores de temperatura -5º (980.46Ω) y 70ºC(1270.72). Así que solo nos queda leer estos valores de tensión con el PIC y saber su valor hexadecimal (Hex) para la comparación en el programa, así que haremos un pequeño programa exclusivo para leer estos datos y saber la relación entre su valor analógico y el valor Hex. Para este estudio también he montado potenciómetros de 10K conexionados a cada entrada

 $\overline{a}$ 

<sup>&</sup>lt;sup>5</sup> Se pueden observar las principales características en el anexo 9.2

analógica del PIC y así poder hacer la variación de tensión en las diferentes señales analógicas.

En las imágenes de las próximas páginas (Imagen 21 – 22 – 23) están compuestas por tres imágenes y la conversión correspondiente de rango analógico a digital (concretamente a Hexadecimal) en las que podemos observar:

- El polímetro con las lecturas de los valores generados con los potenciómetros para simular las lecturas de los sensores.
- Los registros del PIC capturados con el "Debugger" (simulador) del MPLAB. En especial el registro ADRES compuesto de 16 bits, ADRESH de 8bits más la suma de ADRESL de 8bits (aunque sólo son útiles 10bits) que es el valor devuelto por el convertidor A/D del propio PIC. Estos valores Hexadecimales los utilizaremos para definir el rango de nuestras medidas.
	- o Los registros ADRESH y ADRESL se organizan de la siguiente manera:

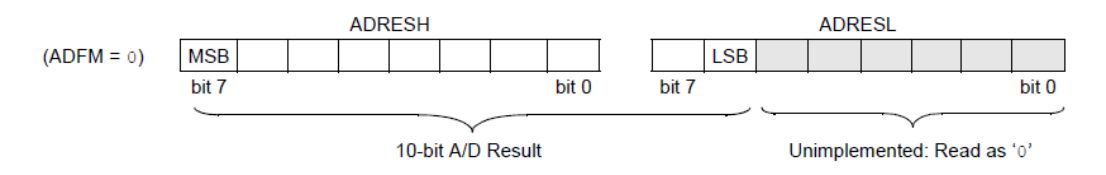

Imagen 20 Posición de los bits en el registro ADRES

• Según observamos los registros serán capaces de dar 1024 posibilidades de estado (0000000000 … 1111111111), así que si queremos conocer la conversión digital de cualquier valor analógico, podemos utilizar la siguiente ecuación:

$$
\left(\!\frac{V_{anal\acute{o}gico}}{V_{ref}}\!\right)\cdot 1024
$$

o El valor resultante lo pasaremos a binario y así obtendremos 10 bits. Los 8 primeros serán ADRESH, los 2 últimos bits más 6 bits implementados con 0 serán ADRESL. Estos bits los podremos pasar a hexadecimal y obtendremos el valor deseado. Por ejemplo:

$$
\left(\frac{1.5}{3.2}\right) \cdot 1024 = 480 \rightarrow \text{bin} \left(10 \text{ bits}\right) \rightarrow 0111100000
$$
\nPin 101111000 10000 0000

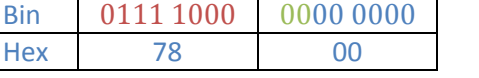

#### Ecuación 12 Conversión valor analógico a Binario

Simulación analógica de los sensores y el resultado final del circuito de adaptación, que se conectara directamente a la señal analógica correspondiente.

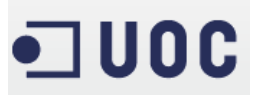

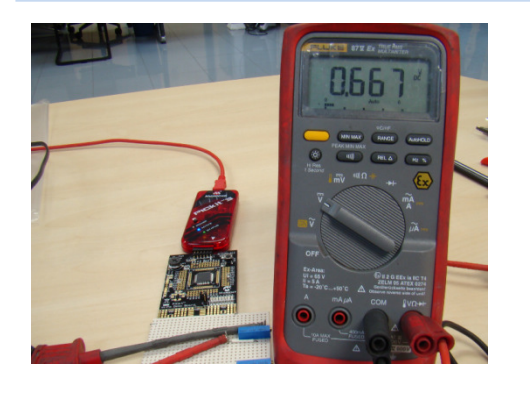

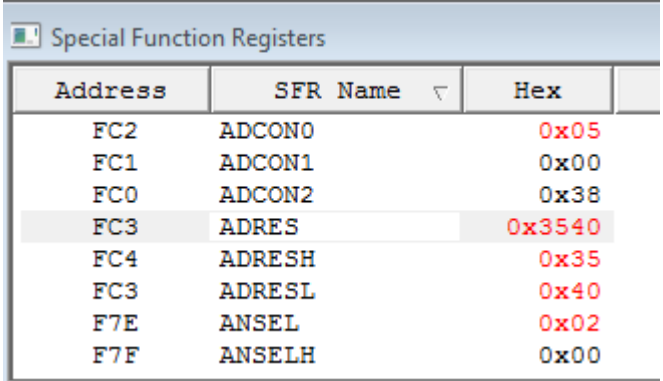

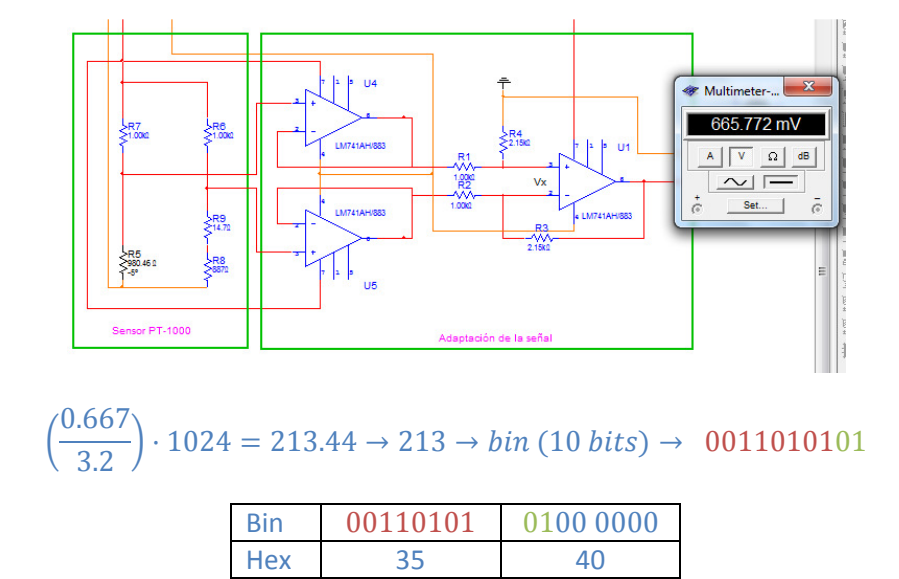

Imagen 21 Simulación y cálculo del valor mínimo de la señal analógica de temperatura

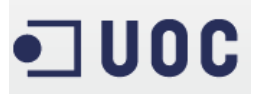

Programación PIC Jorge García Díaz

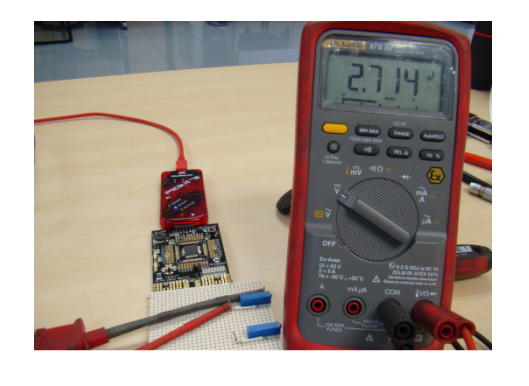

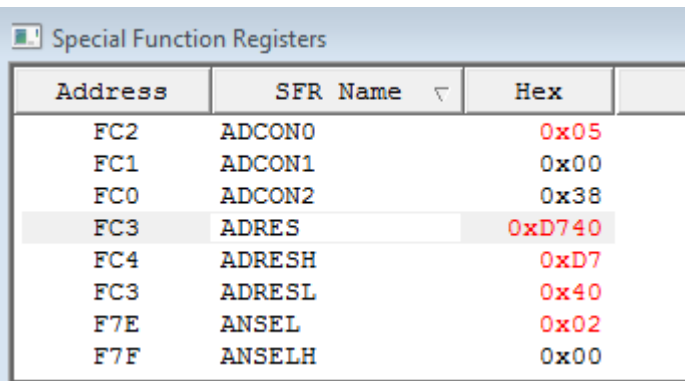

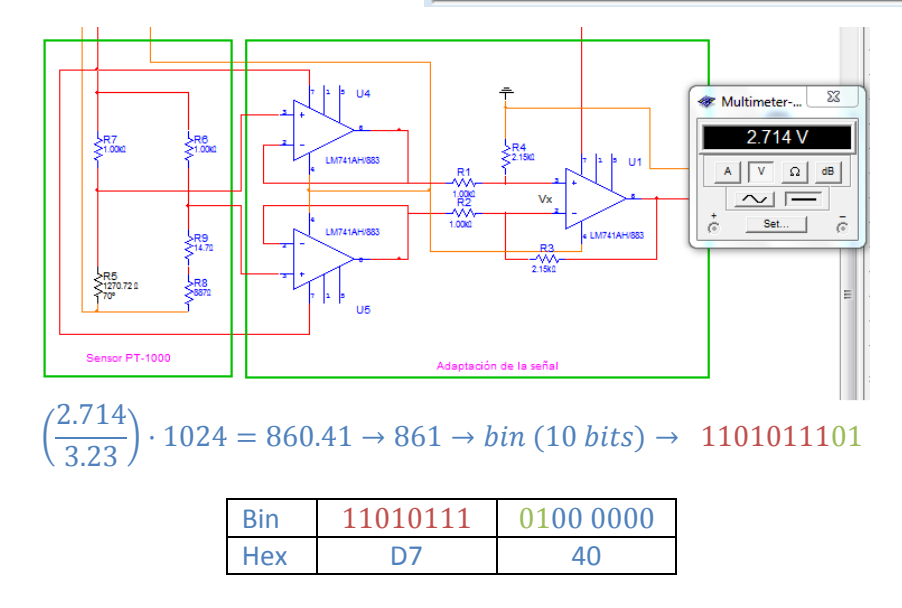

Imagen 22 Simulación y cálculo del valor máximo de la señal analógica de temperatura

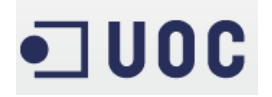

**• Irradiación:** Deberá ser siempre superior a 100 W/m<sup>2</sup>, es decir mayor de 7.5mV en el sensor ó 0,241 V en la entrada del PIC como hemos visto en el apartado 3.2.

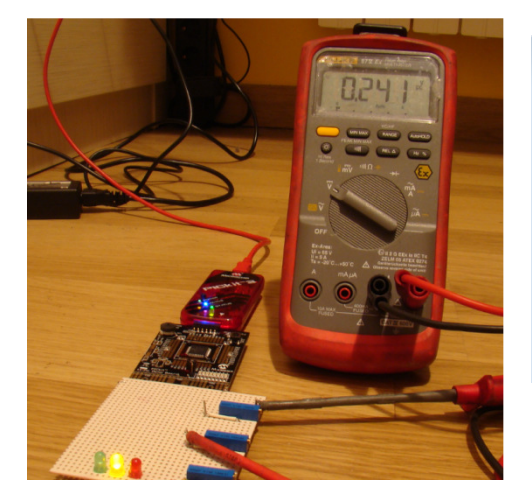

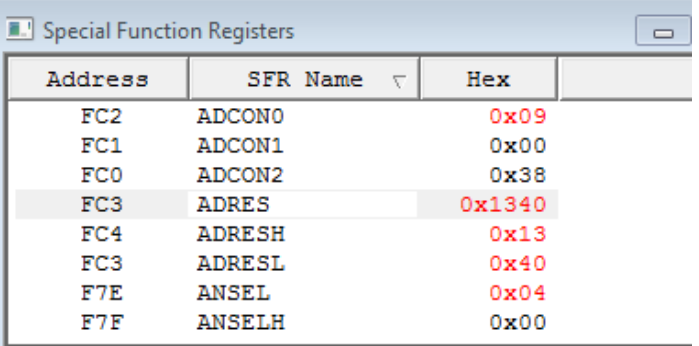

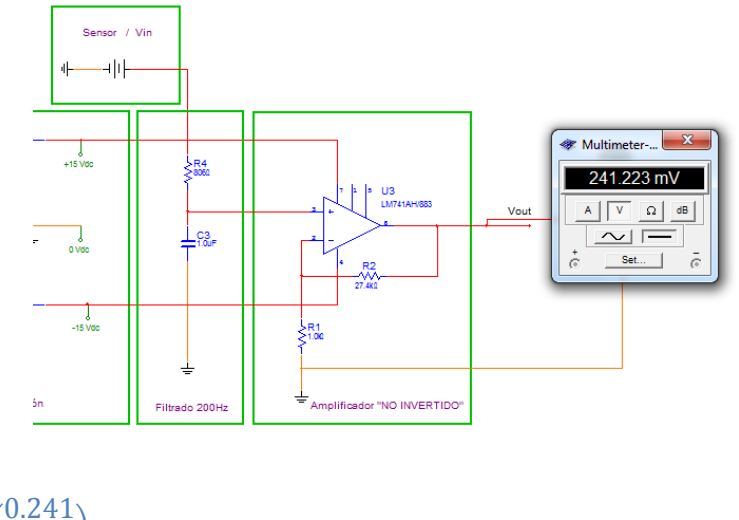

| $\left(\frac{0.241}{3.2}\right) \cdot 1024 = 77.12 \rightarrow 77 \rightarrow bin (10 bits) \rightarrow 0001001101$ |            |                        |    |  |
|----------------------------------------------------------------------------------------------------|------------|------------------------|----|--|
|                                                                                                    |            | Bin 00010011 0100 0000 |    |  |
|                                                                                                    | <b>Hex</b> | - 13                   | 40 |  |

Imagen 23 Simulación y cálculo del valor mínimo de la señal analógica de Irradiación

# $\square$  UOC

## 4.2 Programación de la gestión de las señales analógicas.

Sabemos que nuestro programa ha de gestionar el control de la temperatura y la irradiación, es decir ha de activar una señal de alarma (led amarillo) en caso de que la temperatura no se encuentre entre los valores comentados anteriormente y activar la señal de paro o emergencia si la irradiación baja de  $100W/m<sup>2</sup>$ , así que obtendremos continuamente estos dos valores analógicos utilizando medias de las lecturas para evitar posibles ruidos o interferencias en las mediciones y los compararemos con los obtenidos en el apartado anterior de la siguiente forma:

```
/***** Trabajo Final de Carrera Jorge García Díaz *************************/ 
/****** Diseño de un sistema de supervisión de instalaciones fotovoltaicas *********/ 
/***** 2011/2012 2º Semestre Consultor : Carlos Pacheco ***********/ 
/********** Definición de bits de configuración propios del PIC *******************/ 
#pragma config FOSC = INTIO67, FCMEN = OFF, IESO = OFF 
#pragma config PWRT = ON, BOREN = OFF, BORV = 30 
#pragma config WDTEN = OFF, WDTPS = 32768 
#pragma config MCLRE = ON, LPT1OSC = OFF, PBADEN = ON, CCP2MX = PORTC 
#pragma config STVREN = ON, LVP = OFF, XINST = OFF 
#pragma config CP0 = OFF, CP1 = OFF, CP2 = OFF, CP3 = OFF 
#pragma config CPB = OFF, CPD = OFF 
#pragma config WRT0 = OFF, WRT1 = OFF, WRT2 = OFF, WRT3 = OFF 
#pragma config WRTB = OFF, WRTC = OFF, WRTD = OFF 
#pragma config EBTR0 = OFF, EBTR1 = OFF, EBTR2 = OFF, EBTR3 = OFF 
#pragma config EBTRB = OFF 
#pragma code
```

```
/** Definición de las funciones ***************************************/
```

```
void Ini ADC(int j); //Función adquisición valor temperatura e Irradiación
unsigned long Con ADC(void); // Función que nos devuelve el valor de la conversión A/D
void timer isr (void); // Función de la interrupción del TIMERO
```

```
//Cuando activemos la interrupción el programa se detendrá e irá a buscar la función 
//timer isr una vez la ejecute entera, saldrá y volverá al main donde estaba. Es decir, hace
//una interrupción en el programa para ejecutar otro trozo de código. 
#pragma code InterruptVectorHigh = 0x08 
 void InterruptVectorHigh(void) 
{ 
       _asm GOTO timer_isr _endasm
} 
#pragma code 
#pragma interrupt timer isr
/** Librerias ********************************************************/ 
#include "p18f45k20.h" 
#include "delays.h"
```
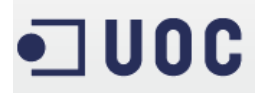

#include "timers.h"

```
/** Definición de variables constantes ***********************************/ 
// Valor mínimo de temperatura -5ºC 0.667V AN1 (0.667/3.2)•1024 = 213 -> bin (10 bits) 
// -> 0011 0101 01 -> Hex 35 40
#define MIN_Temp 0x3540
// Valor máximo de temperatura 70ºC 2.714V AN1(2.714/3.2)•1024 = 861 -> bin (10 bits) 
// -> 1101 0111 01 -> Hex D7 40
#define MAX_Temp 0xD740 
// Valor mínimo de irradiación 100W/m^2 0.241V AN2 (0.241/3.2)•1024 = 77 -> //bin 
(10 //bits) -> 0001 0011 01 -> Hex 13 40 
#define MIN_Irra 0x1340 
#define Num_Lecturas 5 // Valor de las lecturas a adquirir
unsigned int Flag = 0;
```
void main (void)

{

// Declaración Variable del valor de la temperatura, irradiación y potencias en Hex y de los //vectores para el cálculo de sus medias

```
unsigned long Temp, Irra; 
unsigned long Media_Irra [Num_Lecturas] = {0}; 
unsigned long Media_Temp [Num_Lecturas] = {0};
unsigned long Media Pulsos [Num_Lecturas] = {0};
unsigned long Pulsos = 0; 
unsigned long Pulsos Medidos = 0;
unsigned long Pulsos_Hora = 0; 
unsigned int k = 0;
int true = 0;
unsigned long Potencia_Medida;
```
unsigned long Potencia\_Calculada;

```
unsigned long Porcentaje;
```
// Configuración de las entradas y salidas I/O

```
 TRISA = 0b11111111; // Puerto A Todo entradas, se usaran como analógicas (AI)
 TRISB = 0b11111111; // Puerto B Todo entradas, se usaran como digitales (DI)
 TRISC = 0b11111111; // Puerto C Todo entradas, se usaran como digitales (DI)
TRISD = 0b00000000; // Puerto D Todo salidas digitales (DO)
 RCONbits.IPEN = 1; 
 INTCONbits.GIEL = 1; 
 INTCONbits.GIEH = 1; 
 INTCONbits.TMR0IF = 0; 
 INTCON2bits.TMR0IP = 1; 
INTCONbits.TMR0IE = 1;
 T0CON = 0b11000001; 
 OSCCON = 0b01011100;
```
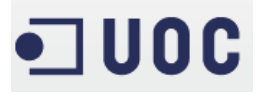

while (1){ // Bucle infinito  $int i = 0$ ;  $Irra = 0$ : for  $(i = 0; i \leq (Num\_Lecturas - 1); i++)$  { Ini ADC (2); // Adquisición del valor de la irradiación (2) Media Irra  $[i]$  = Con ADC();// Tomamos 5 valores separados por un tiempo Irra = Irra + Media\_Irra [i]; // Sumamos los valores adquiridos para //después realizar la media de los mismos Delay1KTCYx(70); } Irra = Irra / Num Lecturas; // Realizamos la media de los 5 valores (0 -> 4) if (Irra >= MIN\_Irra) { // comparamos la variable con el valor deseado (menor de //100W/m2)  $i = 0$ ; Temp  $= 0$ ; for  $(i = 0; i \leq (Num\_Lecturas - 1); i++)$  { Ini ADC  $(1)$ ; Media Temp  $[i]$  = Con ADC(); Temp = Temp + Media\_Temp [i]; Delay1KTCYx(30); } Temp = Temp / Num\_Lecturas; if ((Temp <= MIN\_Temp) || (Temp >= MAX\_Temp)) { LATDbits.LATD6 = 1; // LED AMARILLO }else{ LATDbits.LATD6 = 0; // LED AMARILLO } /\*\*\*\*\*\*\*\*\*\*\*\*\*\*\*\*\*\*\*\*\*\*\*\*\*\*\*\*\*\*\*\*\*\*\*\*\*\*\*\*\*\*\*\*\*\*\*\*\*\*\*\*\*\*\*\*\*\*\*\*\*\*\*\*\*\*\*\*/ /\*\*\*\*Lectura y gestión de los pulsos recibidos por el contador de energía \*\*\*\*\*\*\*\*/ /\*\*\*\* Explicada en el punto 4.3 de la presente memoria \*\*\*\*\*\*\*\*\*\* \*\*\*\*\*\*\*\*/ /\*\*\*\*\*\*\*\*\*\*\*\*\*\*\*\*\*\*\*\*\*\*\*\*\*\*\*\*\*\*\*\*\*\*\*\*\*\*\*\*\*\*\*\*\*\*\*\*\*\*\*\*\*\*\*\*\*\*\*\*\*\*\*\*\*\*\*\*/ if  $(k \leq (Num$  Lecturas - 1)) // Utilizamos la variable k para realizar 5 medidas de pulsos durante 5 minutos // Este recorrido lo utilizamos para evitar rebotes extraños y utilizamos la variable // Para evitar los if ((PORTBbits.RB0 == 1) && (true == 0)){ true =  $1$ : } if ((PORTBbits.RB0 ==  $0$ )&& (true ==  $1$ )){ // Si el pulso esta en nivel bajo, contamos un pulso, sumándoselo a la variable Pulsos true  $= 0$ ; Pulsos = Pulsos + 1; } if (Flag >= 60000){

Programación PIC Jorge García Díaz

// Cuando contemos 60000 Flags (1 minuto) reiniciaremos para contar otro minuto  $Flag = 0;$ Media\_Pulsos [k] = Pulsos: // Guardaremos la lectura de los pulsos en un vector para calcular la media Pulsos\_Medidos = Pulsos\_Medidos + Media\_Pulsos [k];  $k = k + 1$ ; Pulsos = 0; } }else{  $k = -1;$ //Realizamos la media de los pulsos y los multiplicamos por 60, Pulsos\_Hora Pulsos\_Hora = ((Pulsos\_Medidos / Num\_Lecturas)\* 60); Pulsos Medidos = 0; } if  $(k == -1)$ // Una vez cogido 5 muestras realizaremos los calculos necesarios  $k = 0$ ; Potencia Medida = 0; Potencia Medida = ((1000 \* Pulsos Hora)/2000); // con los pulsos/Hora hallaremos la potencia generada Pulsos\_Hora = 0; Potencia Calculada = 0; //Normalizamos la irradiación del valor digital obtenido por el convertidor AD (0xFFC0 para //1500W/m2) a un valor de 0 a 1500 W/m^2 // Irradiación = (1500 \* Irra)/0xFFC0) Potencia\_Calculada = ((((1500 \* Irra)/0xFFC0)\*5000)/1000); // Hallaremos el valor de la Irradiación (según lectura analógica) y hallamos la potencia en relación a la Irradiación Porcentaje = 0; Porcentaje = ((Potencia\_Calculada \* 20 )/ 100); //Calculamos el margen de error entre la potencia generada y la potencia medida del 20% // Comprobamos si estamos dentro del + - 20 % de la potencia teorica a la potencia real if ((Potencia\_Medida >= (Potencia\_Calculada - Porcentaje)) && ((Potencia\_Medida <= (Potencia\_Calculada + Porcentaje)))){ LATDbits.LATD7 =  $0$ ; // LED ROJO //Si entramos en esta ventana la planta estara funcionando correctamente LATDbits.LATD5 = 1; // LED VERDE }else{ LATDbits.LATD5 = 0; //Si no la planta debe tener un tipo de error. LATDbits.LATD7 = 1; } }

40

```
 } 
} 
} 
                                   }else{ 
                                          LATDbits.LATD5 = 0; 
                                         LATDbits.LATD7 = 1; 
 } 
 } 
        } else { 
                           LATDbits.LATD5 = 0;
                           LATDbits.LATD6 = 0;
                            LATDbits.LATD7 = 1; 
 } 
} 
} 
/* FUNCIONES *************************************************************/ 
// Inicialización del ADC de la AN1 o AN2 
// Apagamos todas los canales analógicos, y luego encendemos el canal AN1/2 
//(ANSEL=0b00000010) 
// y configuramos que la V de referencia sea la Vdd (+) y la Vss(-) con ADCON=0 
// Seleccionamos el tiempo que damos al ADC de 20Tad y con un FOSC/2 con ADCON2 
// Seleccionamos el canal AN1 y lo pones en marcha con ADCON0 
void Ini_ADC(int j) 
{ 
       if (j == 1) {
              ANSEL = 0b00000000; 
              ANSELH = 0b00000000; 
              ANSEL= 0b00000010; 
              ADCON1 = 0b00000000; 
              ADCON2 = 0b00111000; 
              ADCON0 = 0b10000101; 
        } 
       if (j == 2){
               ANSEL = 0b00000000; 
              ANSELH = 0b00000000; 
              ANSEL= 0b00000100; 
              ADCON1 = 0b00000000; 
               ADCON2 = 0b00111000; 
              ADCON0 = 0b10001001; 
        } 
}
```

```
/***********************************************************************/ 
// Comenzamos la conversión del ADC 
// Cuando acaba la conversión, nos devuelve el valor de la conversión 
unsigned long Con_ADC(void) 
{ 
   ADCON0bits.GO_DONE = 1; 
  while (ADCON0bits.GO DONE == 1);
   return ADRES; 
} 
// Activaremos un "Flag" cada 1ms, haciendo saltar la interrupción del contador 
// al "desbordarse". La interrupción se activa al alcanzar el contador al valor de 256 (8 bits) 
// y la hemos de reiniciar nosotros. 
void timer_isr (void){ 
       if (INTCONbits.TMR0IF == 1){ //Si se desborda el contador entramos a ejecutar las
funciones 
                T0CON = 0b00000000; //Paramos el temporizador poniendo el bit 7 a 0 
                Flag = Flag + 1; //Sumamos 1 a la variable FLAG 
                T0CON = 0b11000001; //Arrancamos el temporizador con un 
preescalamiento de 1:4 y 8 bits 
                INTCONbits.TMR0IF = 0; //Reiniciamos la interrupción del TIMER0 
        } 
}
```
Como podemos observar en las siguientes imágenes (el polímetro rojo indicará el valor en voltios de la señal analógica de temperatura, el polímetro amarillo indicará el valor de la señal analógica de irradiación), tenemos varios casos posibles:

- Irradiación inferior a 0.241V, independientemente del valor de la temperatura, en este caso 1.038V:
	- o Se puede observar el valor del polímetro amarillo y el led rojo de paro del sistema encendido (Led rojo)

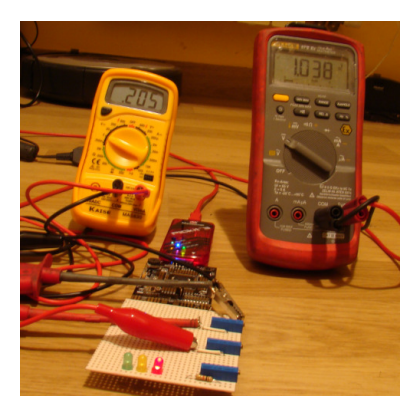

Imagen 24 Irradiación por debajo de 100W/m2 (Simulación real)

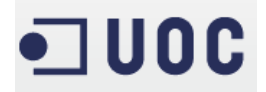

- Irradiación superior a 0.235V, y valor de temperatura entre -5º y 70ºC:
	- o Se puede observar que el valor de irradiación es superior al despreciable  $(100W/m<sup>2</sup>)$  y la temperatura se halla entre los valores de condiciones optimas, led verde encendido

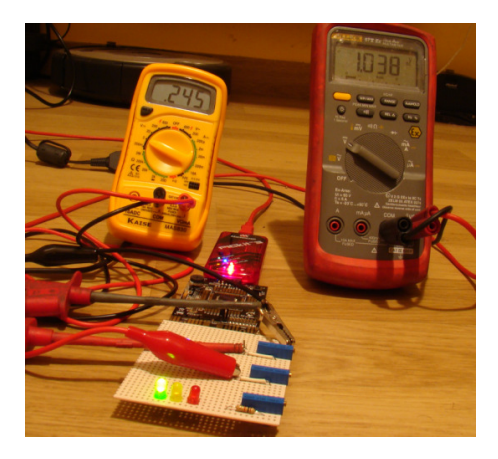

Imagen 25 Irradiación superior a 100W/m2 y temperatura entre valores admitidos (Simulación real)

• Irradiación en valores aceptables y la temperatura inferior a -5ºC (inferior a 665 mV) o El led amarillo de alerta se encuentra encendido

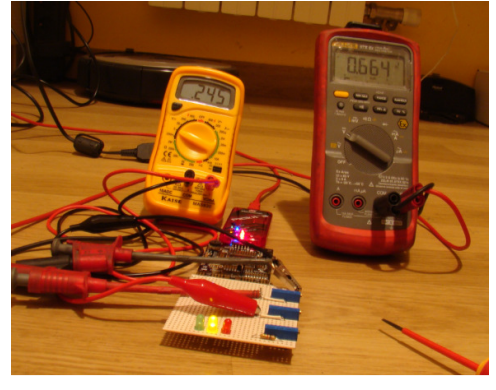

Imagen 26 Irradiación en valores tolerables y la temperatura inferior a -5ºC (Simulación real)

- Irradiación en valores tolerables y la temperatura superior a 70ºC
	- o El led amarillo de alerta se encuentra encendido

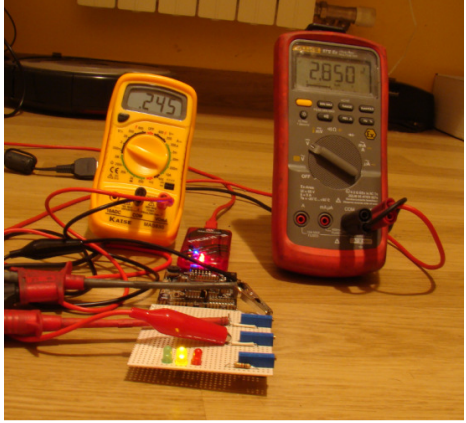

Imagen 27 Irradiación en valores tolerables y la temperatura superior a 70ºC (Simulación real)

## 4.3 Programación de la gestión la entrada de pulsos.

**IUOC** 

Para la lectura de los pulsos, generaremos una interrupción<sup>6</sup>en el programa del PIC.

Esta interrupción se ha diseñado, configurando los registros del TIMER y del oscilador de la siguiente manera:

• Oscilador : Se utilizara el oscilador interno a una frecuencia de 4MHz, es decir, el tiempo de ejecución de cada comando será de 1µs:

 $\circ$   $F_{ejectución} = \frac{Fosc}{4}$  $\frac{osc}{4} = \frac{4MHz}{4}$  $\frac{MHz}{4} = 1 \ MHz \rightarrow T_{ejection} = \frac{1}{1M}$  $\frac{1}{1MHz} = 1\mu s$ 

- TIMER, se configurara a 8 bits, es decir, podremos sumar hasta 256, pero con una relación de 1:4, cada cuatro pulsos, incrementaremos 1 al TIMER , es decir, para llegar a 256, necesitaremos 1024µs.
- Interrupción, se activara cada vez que el TIMER se desborde (supere 256) y como hemos visto anteriormente cada 1024µs (1ms), con esto realizaremos el incremento de una variable llamada "Flag", es decir, tendremos un Flag cada 1 ms.

Podemos observar en la sección del programa siguiente, como realizamos la lectura de los pulsos cada 60000 "Flags" (1 minuto), para posteriormente realizar la media de estos pulsos en 5 lecturas de un minuto cada una. Con ello obtenemos los pulsos/hora recibidos desde el contador de energía y la gestión del correcto funcionamiento de la planta o en su contra, la existencia de algún tipo de error.

La detección de este error se efectúa mediante la comparación de una lectura calculada:

Potencia\_Teorica =  $\left(\frac{Irradiacón}{1000} * Potencia de pico^7\right)$ 

Ecuación 13 Calculo de la potencia teórica

Y la lectura recibida de los sensores, sabiendo que el contador da un pulso cada 0,5KWh:

$$
\frac{pulso}{Wh} = \frac{1000 \text{ pulses}}{2000 \text{ kWh}} = 0.5KWh
$$
  
Potencia\_Réal = 
$$
\frac{(1000 * Pulsos/hora)}{2000}
$$

Ecuación 14 Calculo de la potencia real

Teniendo en cuenta un 20% de margen de error:

$$
Potencia torelable = Potencia\_Teorica \pm \frac{(Potencia\_Calculada * 20)}{100}
$$

 $\overline{a}$ 

<sup>&</sup>lt;sup>6</sup> Se llama interrupción a una función prioritaria que cuando la activamos, el programa se detiene en la posición que se encuentre, para ejecutar otros comandos englobados en una función, una vez finalizada la ejecución de esta función, se volverá a ejecutar la línea donde se detuvo anteriormente por eso se dice que el programa ejecuta una interrupción en el programa.

<sup>7</sup> En nuestro caso 5000W

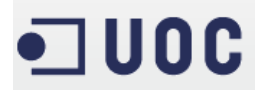

Ecuación 15 Calculo de la potencia tolerable respecto a la potencia teórica

Obteniendo un código integrado, como hemos visto anteriormente para este cálculo tal que así:

/\*\*\*\*\*\*\*\*\*\*\*\*\*\*\*\*\*\*\*\*\*\*\*\*\*\*\*\*\*\*\*\*\*\*\*\*\*\*\*\*\*\*\*\*\*\*\*\*\*\*\*\*\*\*\*\*\*\*\*\*\*\*\*\*\*\*\*\*\*/ /\*\*\*\* Lectura y gestión de las entradas de temperatura e irradiación\*\*\*\*\*\*\*\*\*\*\*\*\*/ /\*\*\*\* Explicada en el punto 4.2 de la presente memoria \*\*\*\*\*\*\*\*\*\*\* \*\*\*\*\*\*\*\*/ /\*\* Si la Irradiación supera los 100W/m2, pasaremos a realizar la siguiente medida\*/ /\*\*\*\*\*\*\*\*\*\*\*\*\*\*\*\*\*\*\*\*\*\*\*\*\*\*\*\*\*\*\*\*\*\*\*\*\*\*\*\*\*\*\*\*\*\*\*\*\*\*\*\*\*\*\*\*\*\*\*\*\*\*\*\*\*\*\*\*\*/

if ( $k \leq (Num$  Lecturas - 1)){

// Utilizamos la variable k para realizar 5 medidas de pulsos durante 5 minutos // Este recorrido lo utilizamos para evitar rebotes extraños y utilizamos la variable // Para evitar los

> if ((PORTBbits.RB0 == 1) && (true == 0)){ true  $= 1$ ;

$$
f_{\rm{max}}
$$

if ((PORTBbits.RB0 ==  $0$ )&& (true == 1)){

// Si el pulso esta en nivel bajo, contamos un pulso, sumándoselo a la variable Pulsos

}

```
true = 0;
```
Pulsos = Pulsos + 1;

}

if (Flag >= 60000){

// Cuando contemos 60000 Flags (1 minuto) reiniciaremos para contar otro minuto

 $Flag = 0;$ 

Media Pulsos  $[k]$  = Pulsos;

// Guardaremos la lectura de los pulsos en un vector para calcular la media

Pulsos\_Medidos = Pulsos\_Medidos + Media\_Pulsos [k];

$$
k = k + 1;
$$
  
Plusos = 0;

```
 }
```
}else{

#### $k = -1$ ;

//Realizamos la media de los pulsos y los multiplicamos por 60, Pulsos\_Hora

Pulsos\_Hora = ((Pulsos\_Medidos / Num\_Lecturas)\* 60);

Pulsos\_Medidos = 0;

$$
if (k == -1)
$$

// Una vez cogido 5 muestras realizaremos los calculos necesarios

 $k = 0$ ;

Potencia\_Medida = 0;

Potencia\_Medida = ((1000 \* Pulsos\_Hora)/2000);

// con los pulsos/Hora hallaremos la potencia generada

}

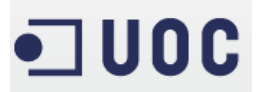

Pulsos\_Hora =  $0$ ; Potencia\_Calculada = 0; //Normalizamos la irradiación del valor digital obtenido por el convertidor AD (0xFFC0 para //1500W/m2) a un valor de 0 a 1500 W/m^2 // Irradiación = (1500 \* Irra)/0xFFC0) Potencia\_Calculada = ((((1500 \* Irra)/0xFFC0)\*5000)/1000); // Hallaremos el valor de la Irradiación (según lectura analógica) y hallamos la potencia en relación a la Irradiación Porcentaje = 0; Porcentaje = ((Potencia\_Calculada \* 20 )/ 100); //Calculamos el margen de error entre la potencia generada y la potencia medida del 20% // Comprobamos si estamos dentro del + - 20 % de la potencia teorica a la potencia real if ((Potencia\_Medida >= (Potencia\_Calculada - Porcentaje)) && ((Potencia\_Medida <= (Potencia\_Calculada + Porcentaje)))){ LATDbits.LATD7 =  $0$ ; // LED ROJO //Si entramos en esta ventana la planta estara funcionando correctamente LATDbits.LATD5 =  $1$ ; // LED VERDE }else{ LATDbits.LATD5 = 0; //Si no la planta debe tener un tipo de error. LATDbits.LATD7 = 1; } } } } } /\* FUNCIONES \*\*\*\*\*\*\*\*\*\*\*\*\*\*\*\*\*\*\*\*\*\*\*\*\*\*\*\*\*\*\*\*\*\*\*\*\*\*\*\*\*\*\*\*\*\*\*\*\*\*\*\*\*\*\*\*\*\*\*\*\*/ // Activaremos un "Flag" cada 1ms, haciendo saltar la interrupción del contador // al "desbordarse". La interrupción se activa al alcanzar el contador al valor de 256 (8 bits) // y la hemos de reiniciar nosotros. void timer\_isr (void){ if (INTCONbits.TMR0IF ==  $1$ ){ //Si se desborda el contador entramos a ejecutar las funciones T0CON = 0b00000000; //Paramos el temporizador poniendo el bit 7 a 0 Flag = Flag + 1; //Sumamos 1 a la variable FLAG T0CON = 0b11000001; //Arrancamos el temporizador con un preescalamiento de 1:4 y 8 bits INTCONbits.TMR0IF = 0; //Reiniciamos la interrupción del TIMER0 } }

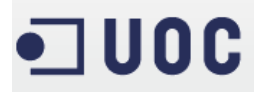

Podemos observar en la siguiente imagen los registros o variables:

- Potencia\_Calculada (Valores en Hexadecimal), utilizando el algorismo propuesto
	- o Potencia<sub>calculda</sub> =  $\left(\frac{Irradiaci\ddot{o}n}{1000}\right)$  y después de normalizar el valor de la normalización del valor digital de la irradiación obtenido por el convertidor AD (0xFFC0 para //1500W/m2) a un valor de 0 a 1500 W/m<sup>2</sup>
	- $\frac{(05DC*2ACC)}{FFCo}$ -1388  $\frac{60}{03E8}$  = 04E7  $\rightarrow_{Decimal}$  1255 W
- Potencia\_Medida (Valores en Hexadecimal):

$$
\circ \quad \frac{(03E8 \cdot 0AC8)}{07D0} = 564 \rightarrow_{Decimal} 1380 W
$$

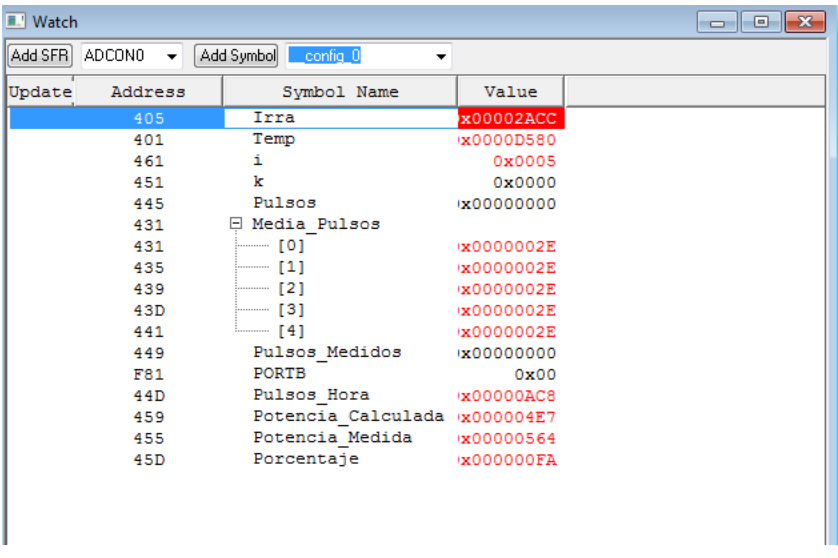

Imagen 28 Tabla de registros de la potencia

• Donde un ±20% de la potencia calculada (Valores en Hexadecimal) =

$$
\frac{0.04E7 \cdot 0.014}{0.064} = 0.00FA \rightarrow_{Decimal} 250
$$

 $1250+250 = 1500W$ 

o

 $1250-250 = 1000W$ 

Observamos que la planta está funcionando correctamente ya que la potencia medida (1380W) se encuentra entre los valores tolerables del ±20% de la potencia calculada (1500 – 1000W)

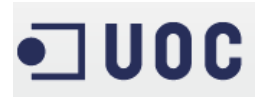

## 5. Diseño placa PCB.

Una vez completado el proceso de desarrollo de nuestro proyecto y la programación del PIC, obtenemos todas las señales necesarias para convertir nuestro diseño en una realidad.

Primero, definiremos y listaremos los componentes a utilizar diferenciando las diferentes partes del proyecto:

- Circuito de alimentación
- Circuito entradas/salidas analógicas, digitales y PIC

Para posteriormente realizar el diseño de las placas donde irán colocados.

Estos dos circuitos se podrían realizar en una sola placa PCB, pero la versión de prueba del software EAGLE solo permite realizar diseños que no superen el tamaño de 10 x 10 cm.

## 5.1 Listado de componentes

Definiremos los tipos de componentes que utilizaremos para nuestro diseño, ya que el mercado es muy amplio y existen diferentes tipos de encapsulamiento (forma) de cada elemento y esto nos influirá en nuestro diseño de la placa tanto por tamaño como por patillaje (conexión) a la hora de montarlo y soldarlo en nuestra placa definitiva. Utilizare la pagina web de RS electrónica (distribuidor mundial de componentes electrónicos) por su versatilidad y buena organización, ya que no dispone exclusivamente de precios sino también de los links de los datasheets (hojas de características) de los diferentes fabricantes, donde encontraremos tanto las formas como los patillajes de los elementos a utilizar.

#### 5.1.1 Elementos del circuito de alimentación

Los elementos de este circuito serán:

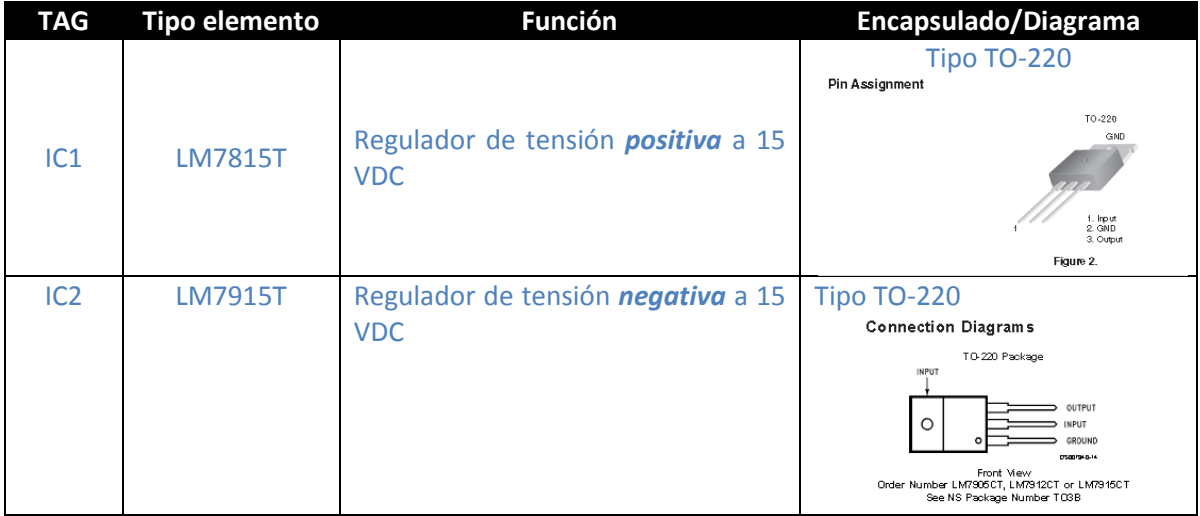

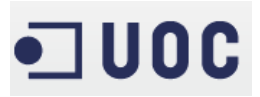

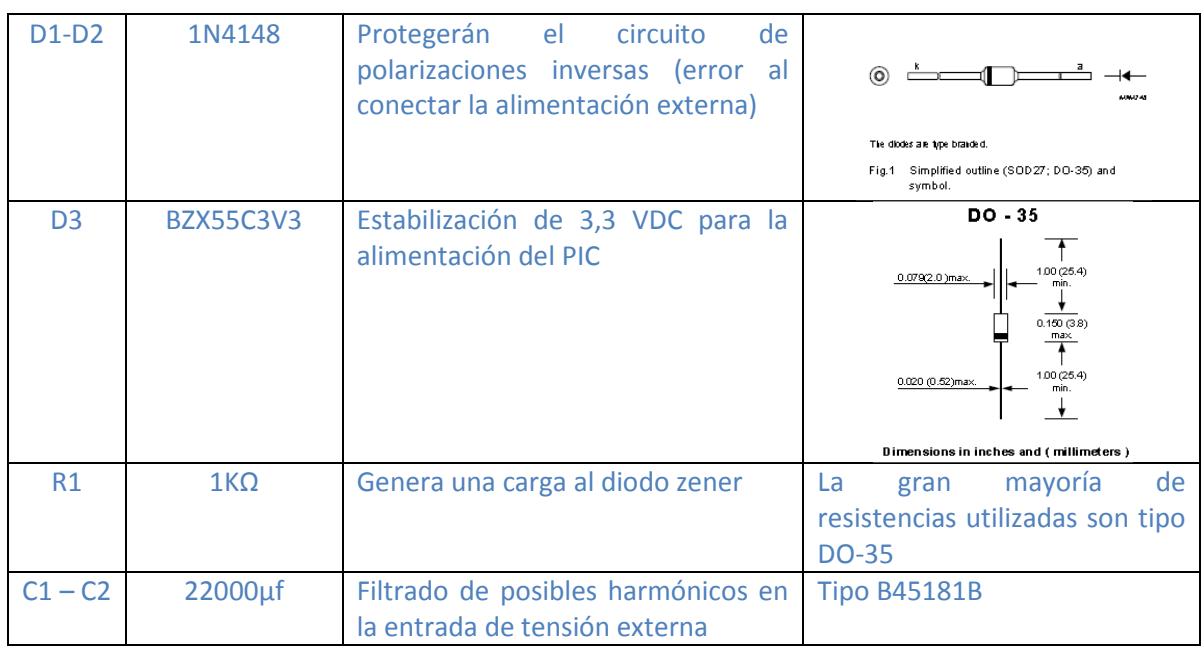

Tabla 8 Elementos del circuito de alimentación

### 5.1.2 Elementos del circuito de entradas/salidas analógicas, digitales y PIC

Los elementos de este circuito serán:

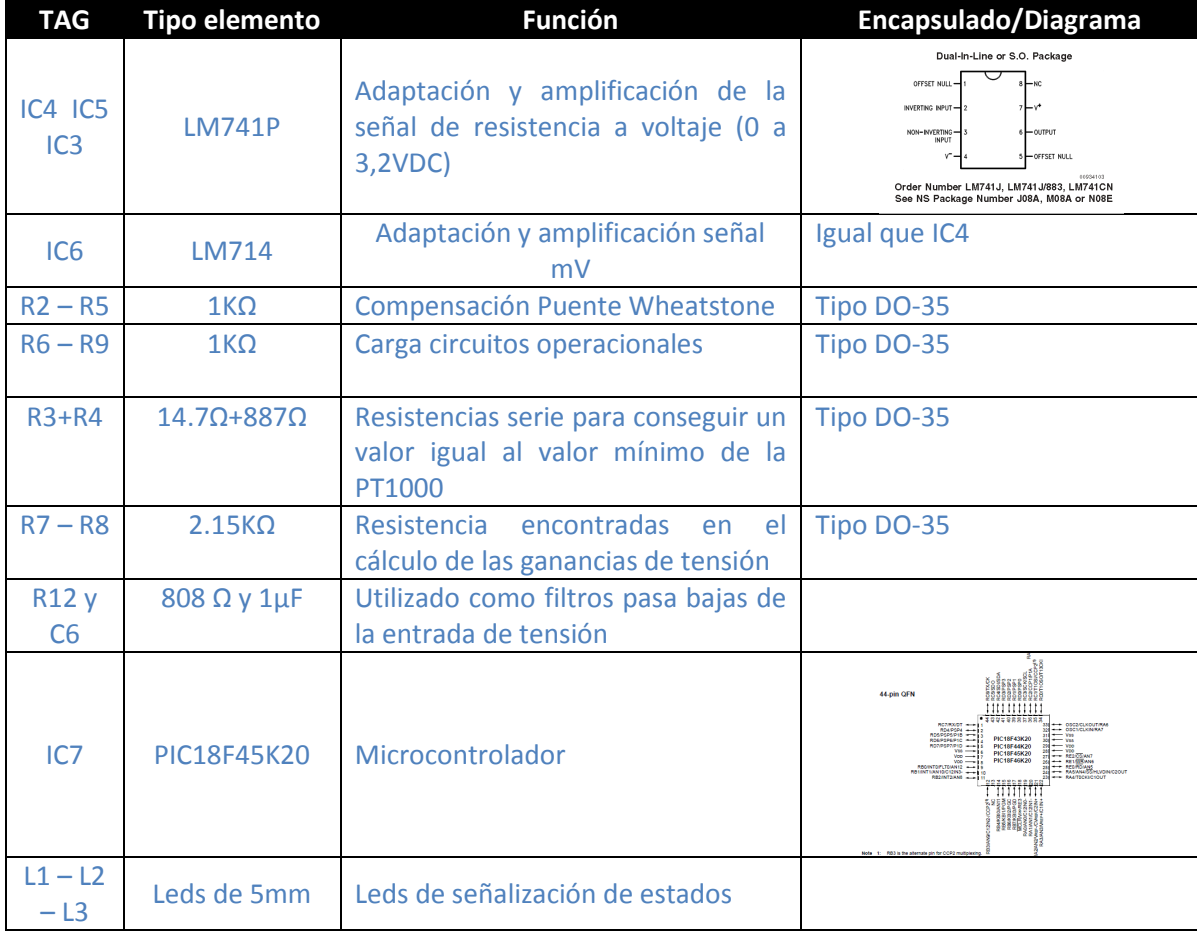

Tabla 9 Elementos del circuito de analógicas y pulsos

## 5.2 Diseño placas PCB

Actualmente las empresas dedicadas a la realización de placas PCB utilizan un conjunto de ficheros englobados en un solo fichero del tipo Gerber<sup>8</sup>, englobando las diferentes capas que tendrá nuestro diseño final, como son por ejemplo:

- .GBL : Capa inferior de la placa
- .GTL : Capa superior de la placa
- .GPT : Capa de pads superior

## 5.2.1 Diseño placa circuito alimentación

Una vez definidos los elementos del circuito, pasamos a realizar el diseño en el programa EAGLE creando el proyecto nombrado como TFC.

Para realizar el "layout"<sup>9</sup> diseñaremos primero el "schematic"<sup>10</sup> igual que hemos realizado en Multisim para realizar la simulación analógica de los valores, obteniendo el circuito de alimentación:

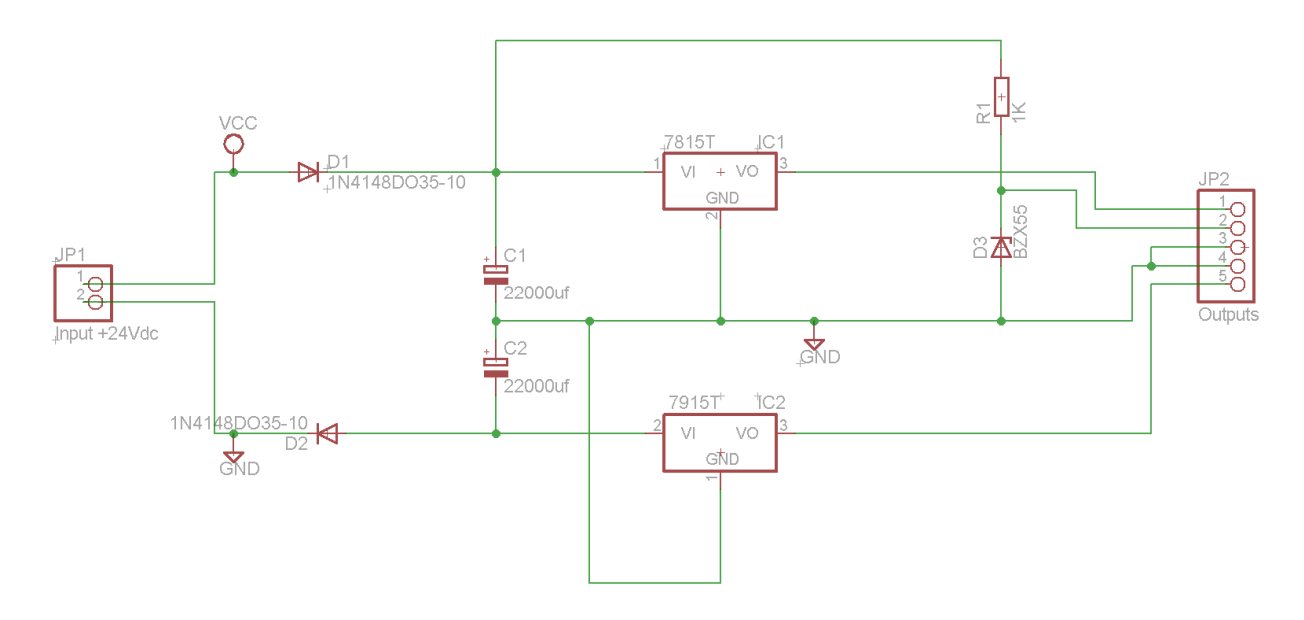

Imagen 29 1ª fase desarrollo PCB: "Schematic" circuito de alimentación

<sup>9</sup> Circuito impreso

 $\overline{a}$ 

<sup>&</sup>lt;sup>8</sup> Más información sobre el formato Gerber (http://en.wikipedia.org/wiki/Gerber\_format)

<sup>10</sup> Esquema eléctrico o funcional

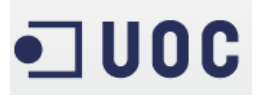

Una vez realizado el esquema eléctrico y dado valores a los elementos podemos realizar el diseño de la placa. Observamos que si ahora creamos una "board" el mismo EAGLE nos inserta los elementos y las conexiones igual que en el esquema eléctrico:

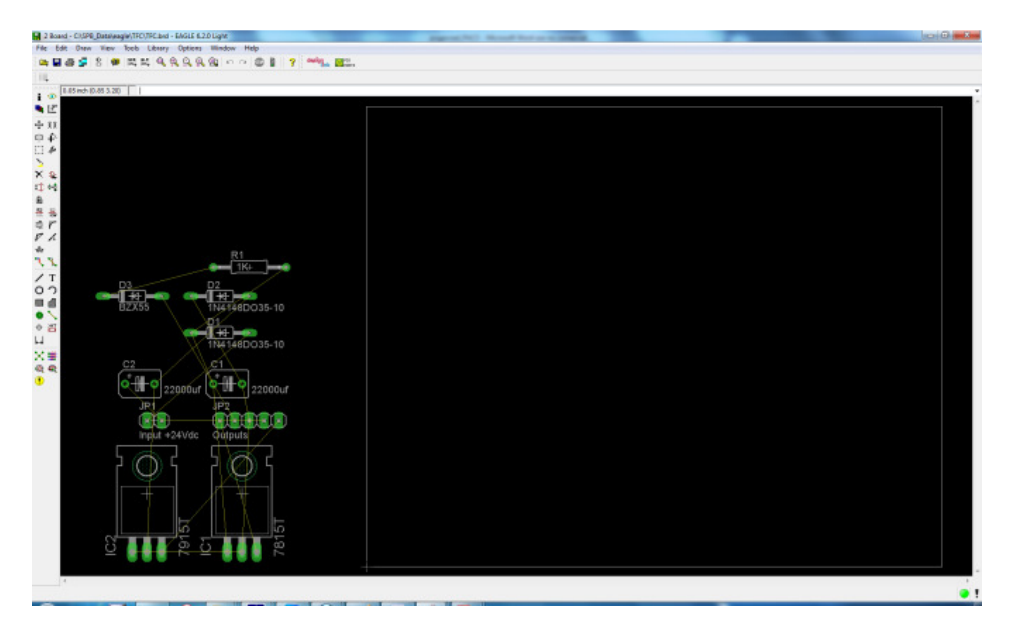

Imagen 30 2ª fase desarrollo PCB: Ordenar elementos

El cuadrado blanco será nuestra placa PCB de 10x10cm y no podremos colocar elementos ni pistas fuera de este límite.

Posicionaré los elementos en la placa como crea conveniente respetando ciertas normas de diseño como por ejemplo:

- Los reguladores de tensión, suelen ir adheridos a disipadores de calor (radiadores) debido a las altas temperaturas a las que suele trabajar, así que los intentaremos separar de resistencias y condensadores.
- Los cristales de cuarzo deben colocarse lo más cerca posible de los PIC's para evitar en la medida de lo posible interferencias.
- Evitar pistas con ángulos rectos (90º), ya que a la hora de hacer la placa real pueden dar problemas por pérdida de grosor en las pistas.
- En la medida de lo posible realizaremos placas a una sola cara ya que son mas económicas, aunque no siempre es posible debido a la complejidad del circuito.
- El grosor de las pistas define la intensidad que puede soportar, así que hay que tener en cuenta si la pista se trata de una señal o de una alimentación. Aun tratándose de una señal, si por espacio es posible realizar la pista más gruesa siempre nos evitara problemas en la realización de la placa siendo más sencilla y por lo tanto menos costosa, llegando a poderla realizar nosotros mismos.

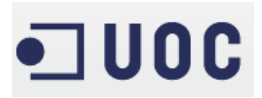

EAGLE ofrece una herramienta de AutoRoute que permite que el mismo software realice las pistas por nosotros, pero no acaba de convencerme debido a que después debemos de realizar cambios por cercanías entre pistas (complica la realización de la placa) y ángulos rectos como podemos ver en la siguiente imagen:

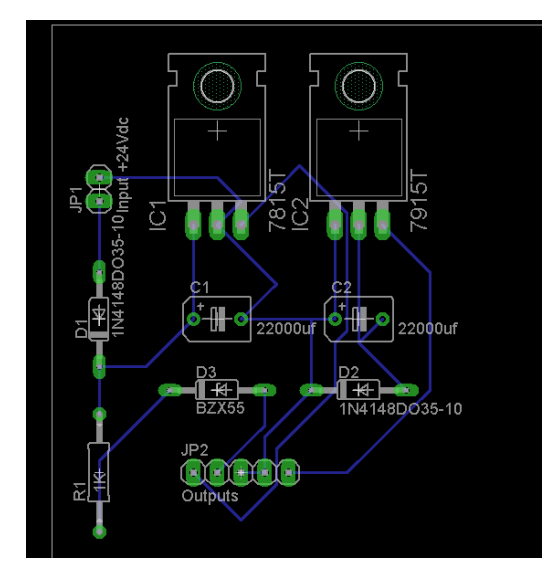

Imagen 31 3ª fase desarrollo placa PCB: AutoRoute de EAGLE

Así, que las pistas las realizaremos nosotros, adaptándonos a las "normas de diseño" declaradas anteriormente y moviendo algún elemento por interés. Obteniendo un circuito final de alimentaciones:

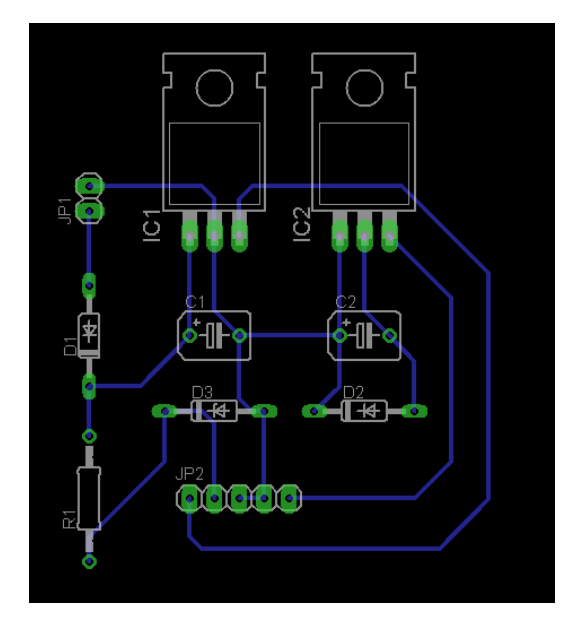

Imagen 32 4ª fase desarrollo PCB: Circuito final

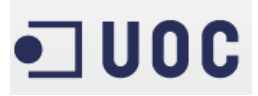

Podemos observar en la siguiente imagen que los elementos no los dibujaremos ya que este tipo de elemento encarece mucho la realización de la placa, así que obtendremos un fotolito final que podríamos llevar a realizar o incluso hacerlo en casa debido a su simplicidad:

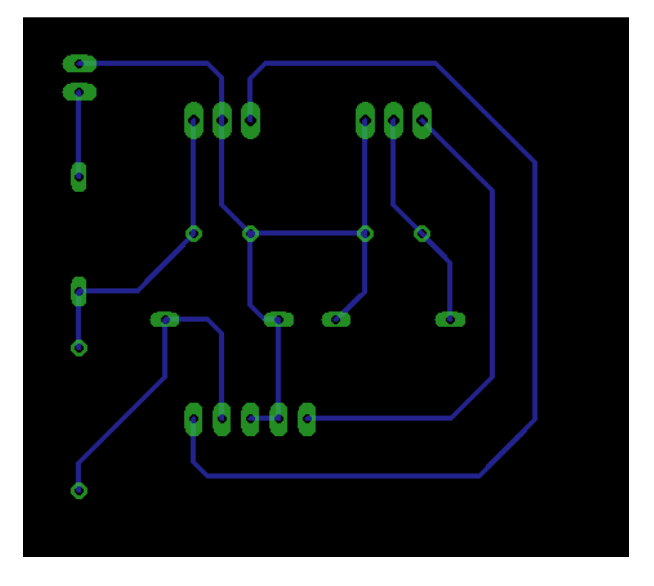

Imagen 33 5ª fase desarrollo PCB: circuito impreso final

Quedando la relación de pines de la siguiente manera:

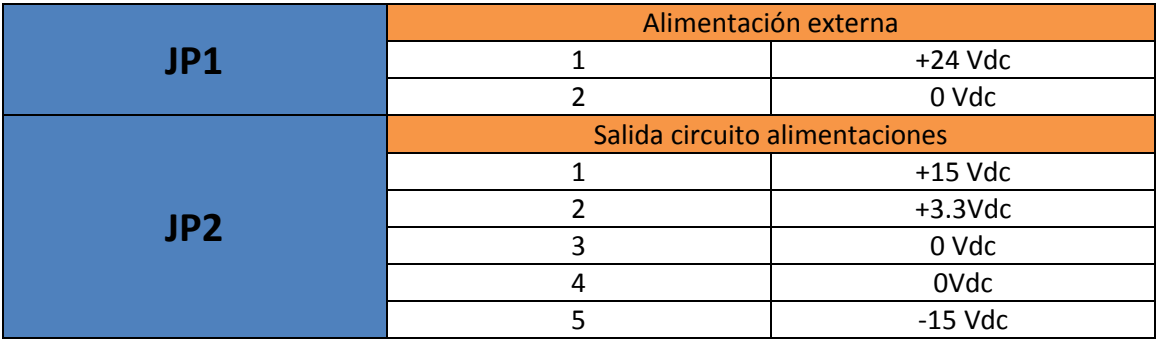

Tabla 10 Relación pineado placa de alimentaciones

# · UOC

## 5.2.2 Diseño circuito de entradas/salidas analógicas, digitales y PIC

El esquema eléctrico de esta placa podemos verlo a continuación:

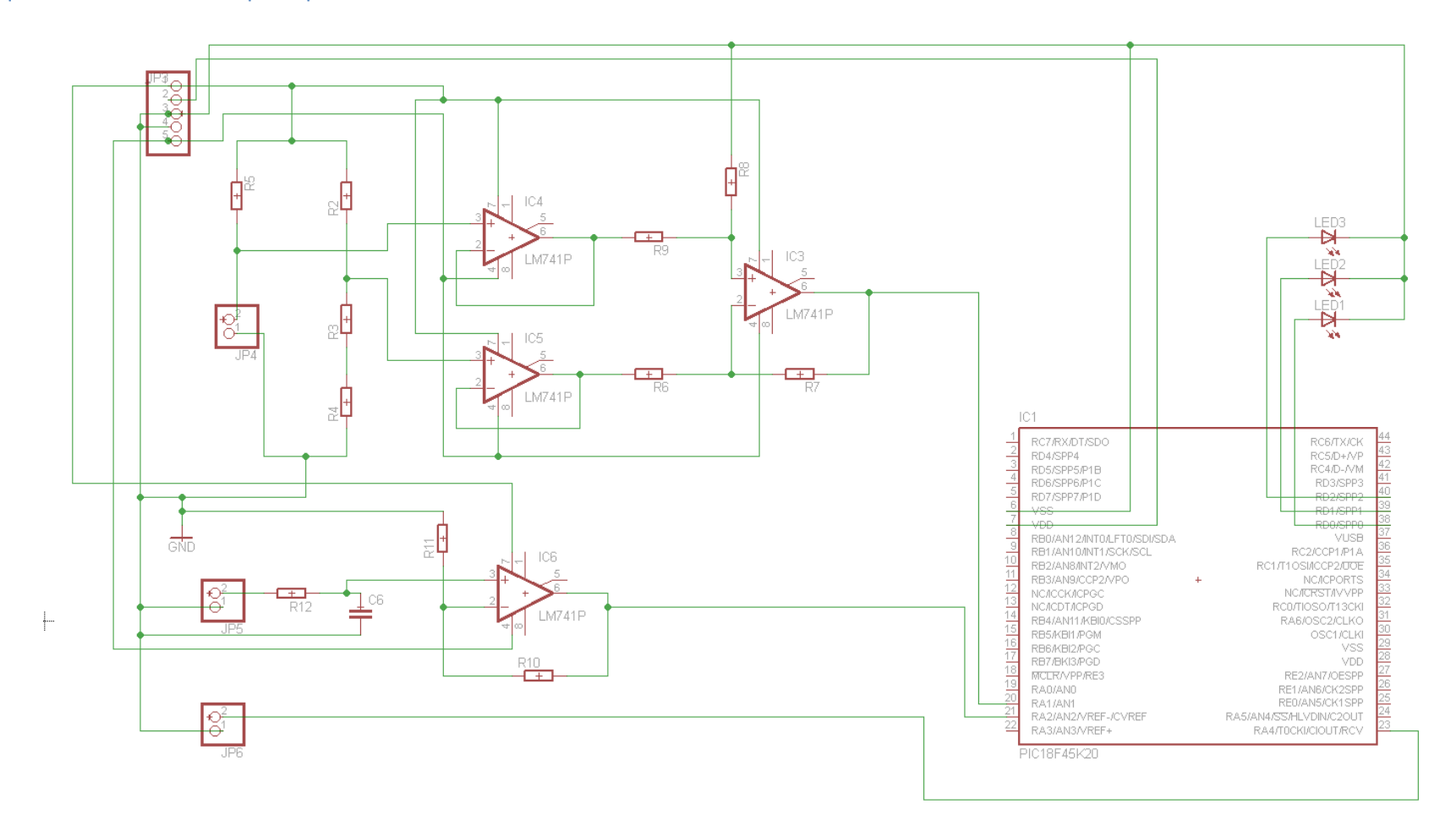

Imagen 34 "Schematics" circuito de entradas/salidas analógicas, digitales y PIC

54

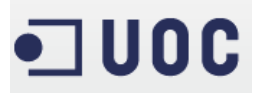

La realización de este circuito es a doble cara diferenciada por colores ya que es más complejo por el número de elementos a utilizar:

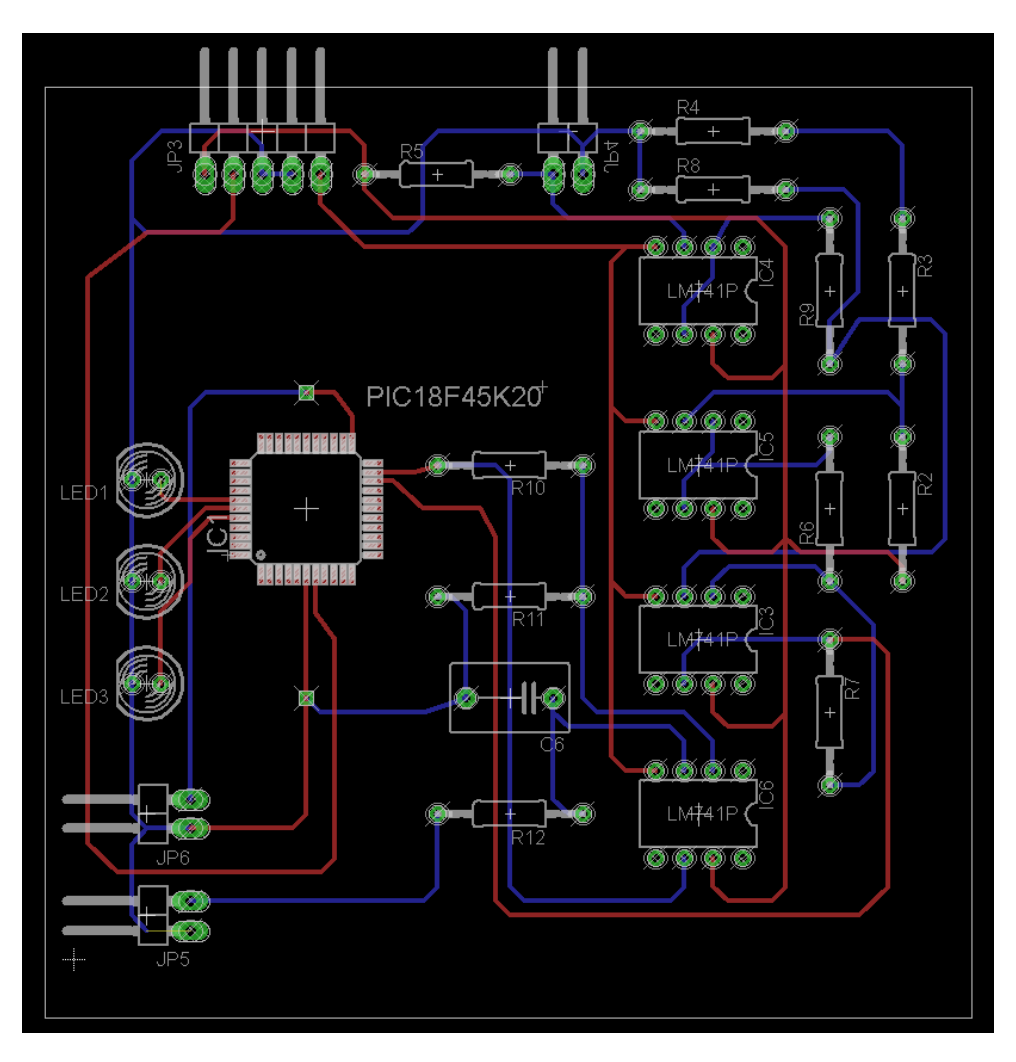

Imagen 35 Diseño placa PCB: Circuito de adaptaciones analógicas y pulsos

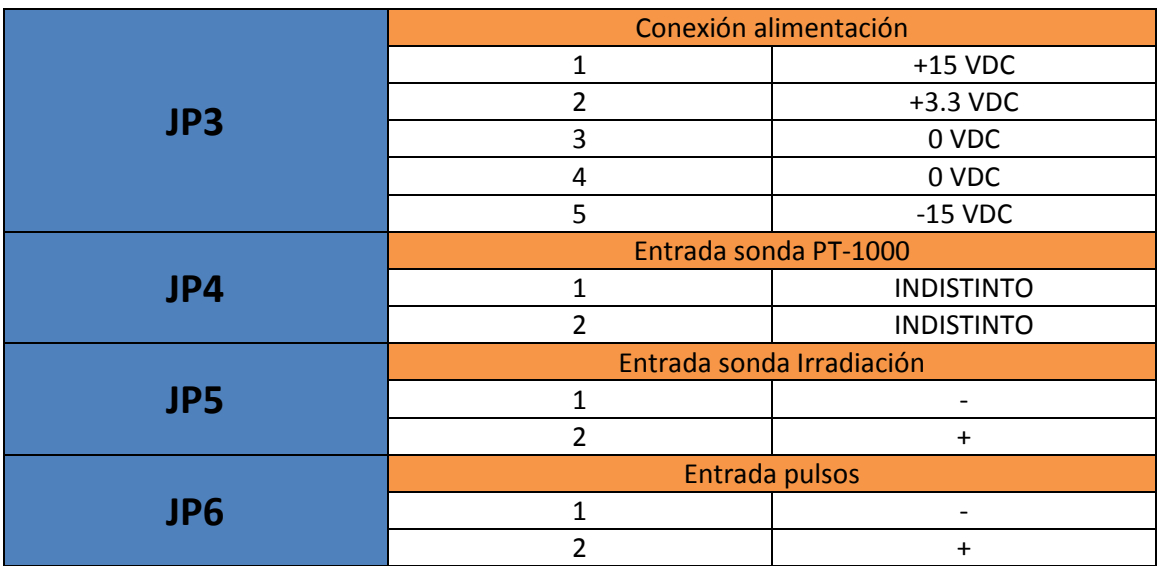

Tabla 11 Relación pineado alimentaciones y sensores

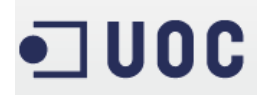

## 6. Aplicación práctica y futuras ampliaciones

Realizada la placa PCB y programado el PIC solo debemos de diseñar la envolvente donde colocar la placa, pensando en la refrigeración de los componentes y a la vez en su estanqueidad.

A partir de aquí, nuestro proyecto estará finalizado y listo para aplicarlo en el control de pequeñas instalaciones de placas fotovoltaicas, controlando la temperatura ambiente, la irradiación solar y la cantidad de energía generada por la planta.

La diferencia entre una instalación pequeña y una instalación grande se basa exclusivamente en el número de elementos a instalar, es decir, si quisiéramos llevar nuestro proyecto a un nivel superior podríamos dividir la planta fotovoltaica en tramos o secciones y controlarlas mediante diferentes "controladores de plantas fotovoltaicas" como el nuestro por cada una de estas secciones, por ejemplo, cada seis placas solares un controlador.

Las grandes instalaciones de placas o paneles solares están controladas habitualmente por un sistema interfaz entre los equipos y el hombre llamado "sistemas scadas". Estos sistemas reciben toda la información necesaria de los diferentes elementos de campo para su gestión y visualización, es decir, en todo momento podríamos controlar los niveles de temperatura e irradiación de toda la planta.

Estos sistemas habitualmente reciben toda la información a través de comunicaciones serie RS-232 o RS 422/485, dependiendo de la distancia y el número de equipos instalados. A través de esta comunicación, también podríamos activar salidas digitales en los propios PIC's de los controladores y así, en caso de tener nieve en una de las zonas de paneles y haber dejado de generar energía, podríamos activar resistencias de calefacción instaladas en las propios paneles volviendo así a generar energía la sección de paneles. También podríamos activar (vía comunicación) salidas digitales que controlasen señalizaciones, bien sonoras como lumínicas indicando el estado como por ejemplo una alarma sonora de alta temperatura en una sección.

Esto es solamente un par de aplicaciones que podríamos integrar en nuestro sistema, pero hemos visto durante todo el desarrollo del proyecto que podríamos incorporar más sensores, señales digitales tipo ON/OFF, etc.

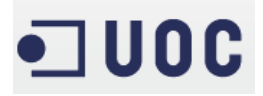

## 7. Conclusiones

Durante todo el proyecto, hemos realizador las diferentes fases de desarrollo propuestas:

- Estudio
- Diseño
- Implantación

De todas las fases del proyecto:

- Idea principal
- Planificación
- Diseño de circuitos de adaptación
- Programación del PIC
- Realización de la placa PCB

Utilizando todos los recursos aprendidos durante los estudios de la Ingeniería Técnica de Telecomunicaciones, tanto a nivel técnico como a nivel personal.

Realizando este proyecto me he dado cuenta del grado de capacidad resolutiva al enfrentarme a nuevos retos.

Además, creo que he adquirido los objetivos de esta asignatura:

- Análisis de un problema práctico y su transformación en un proyecto sólido.
- Planificación y estructuración de todos los hitos del proyecto.
- Elaboración del proyecto propuesto.

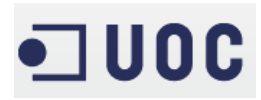

## 8. Bibliografía

- Amplificador operacional: Martinez Bernia y Asociados, 2010 (http://www.feng.pucrs.br/~fdosreis/ftp/catalogos/Curso%20Amplificadores%20Operacionais. pdf)
- Datasheet PIC18F45K20: MICROCHIP, 2010 (http://ww1.microchip.com/downloads/en/DeviceDoc/41303G.pdf)
- MPLAB IDE, Simulator, editor user's guide: MICROCHIP, 2000 (http://proton.ucting.udg.mx/tutorial/MPLAB/Manual\_del\_MPLAB.pdf)
- PICkit 3 Debug Express PIC18F45K20 MPLAB C Lessons: MICROCHIP, 2009 (http://ww1.microchip.com/downloads/en/DeviceDoc/41370C.pdf)
- Programación en C: J. Carlos Lopez, Diciembre 2001 (http://es.scribd.com/doc/22283/Manual-De-Programacion-Lenguaje-C)
- Tutorial EAGLE 4.0: Cadsoft Computer, 2000. Versión traducida por M. Guadilla Barciela (http://proton.ucting.udg.mx/tutorial/eagle/tutorial-spa\_EAGLE.pdf)

## 9. Anexos

## 9.1 Tabla relación temperatura/resistencia de diversas sondas PT

## Widerstandstabelle Pt-Widerstandsthermometer Pt100 Pt500 Pt1000

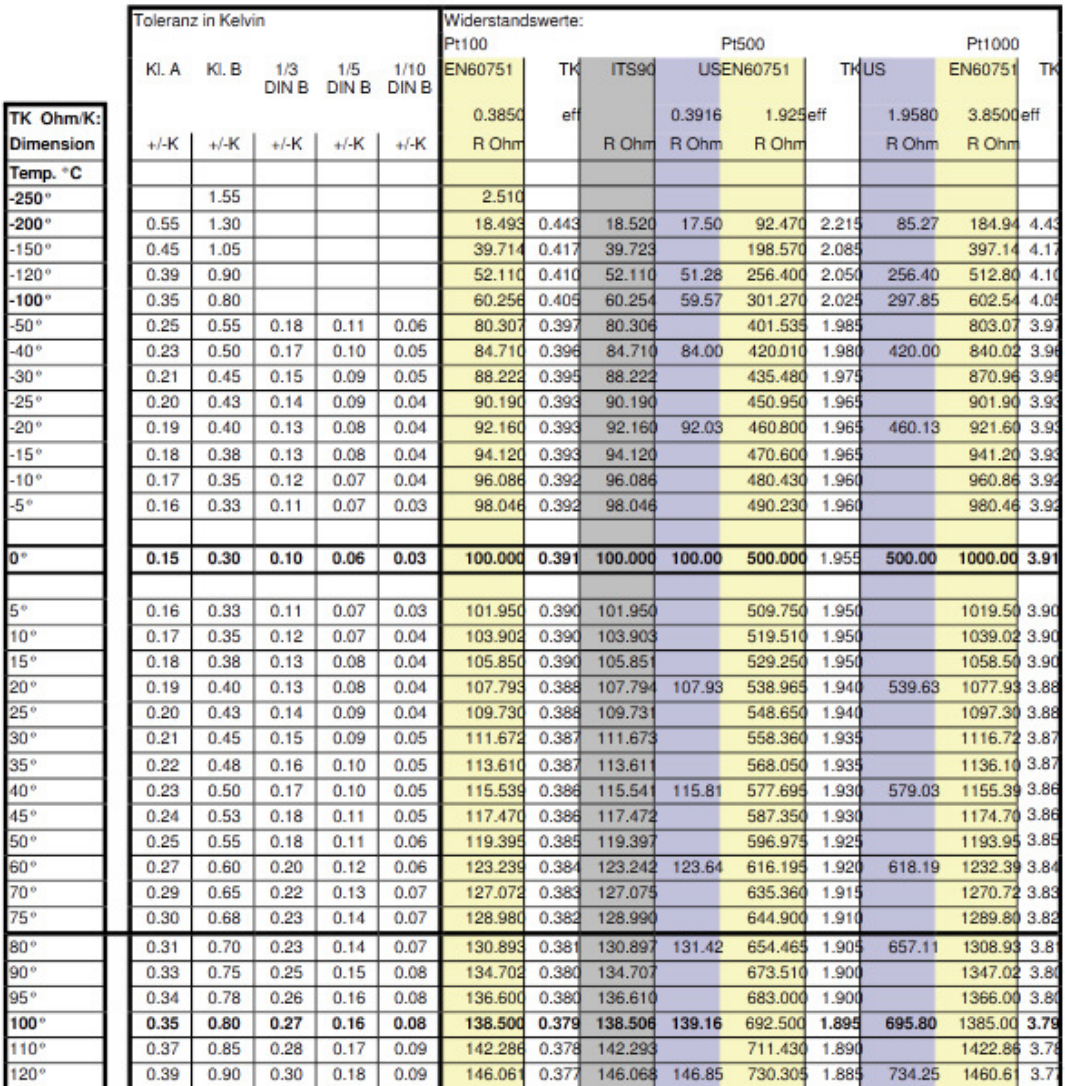

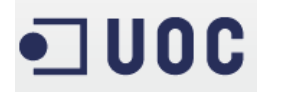

## 9.2 Principales características del PIC 18F45K20

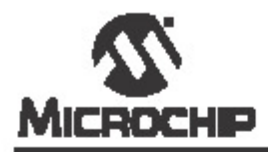

## PIC18F2XK20/4XK20

## 28/40/44-Pin Flash Microcontrollers with 10-Bit A/D and nanoWatt Technology

#### **Power-Managed Modes:**

- · Run: CPU on, peripherals on
- Ide: CPU off, peripherals on ٠
- · Sleep: CPU off, peripherals off
- Ide mode currents down to 1.0 µA, typical
- Sleep mode current down to 0.1 µA, typical
- Timer1 Oscillator: 1.0 µA, 32 kHz, 1.8V, typical
- Watchdog Timer: 2.0 µA, 1.8V, typical
- · Two-Speed Oscillator Start-up

#### **Peripheral Highlights:**

- High-current sink/source 25 mA/25 mA
- Three programmable external interrupts
- Four independent input-change interrupts
- 8 independent weak pull-ups
- Programmable slew rate
- Capture/Compare/PWM (CCP) module
- Enhanced Capture/Compare/PWM (ECCP)
- module:
- One, two or four PWM outputs
- Selectable polarty
- Programmable dead time Auto-Shutdown and Auto-Restart
- Master Synchronous Serial Port (MSSP) module supporting 3-wire SPI (all 4 modes) and I<sup>2</sup>C<sup>7M</sup> Master and Slave modes with address mask
- · Enhanced Addressable USART module:
- Supports RS-485, RS-232 and LIN 2.0
- RS-232 oneration using internal oscillator block (no external crystal required)
- Auto-Wake-up on Break
- Auto-Raud Detect
- · 10-bit, up to 14-channel Analog-to-Digital Converter module (ADC):
	- Auto-acquisition capability
	- Conversion available during Sleep
	- Internal 1.2V Fixed Voltage Reference (FVR) channel
- Independent input multiplexing
- · Dual analog comparators
	- Rail-to-rail operation
- Independent input multiplexing
- · Programmable On-Chip Voltage Reference (CVREF) module (% of VDD)

@ 2007 Microchip Technology Inc.

**Advance Information** 

DS41303B-race 1

#### **Flexible Oscillator Structure:**

- · Four Crystal modes, up to 64 MHz
- · 4X Phase Lock Loop (available for crystal and internal oscillators)
- · Two External RC modes, up to 4 MHz
- · Two External Clock modes, up to 64 MHz
- · Internal oscillator block:
	- 8 user selectable frequencies, from 31 kHz to 16 MHz
	- Provides a complete range of clock speeds<br>from 31 kHz to 64 MHz when used with PLL
- User tunable to compensate for frequency drift
- · Secondary oscillator using Timer1 @ 32 kHz
- · Fall-Safe Clock Monitor:
- Allows for safe shutdown if primary or secondary oscillator stops

#### **Special Microcontroller Features:**

- · C compiler optimized architecture: Optional extended instruction set designed to
- optimize re-entrant code
- Self-programmable under software control
- · Priority levels for interrupts
- · 8 x 8 Single-Cycle Hardware Multiplier
- · Extended Watchdog Timer (WDT): Programmable period from 4 ms to 131s
- · Single-supply 3V In-Circuit Serial Programming™ (ICSP™) via two pins
- · In-Circuit Debug (ICD) via two pins
- Operating voltage range: 1.8V to 3.6V
- · Programmable 16-level High/Low-Voltage Detection (HLVD) module:
- Supports interrupt on High/Low-Voltage Detection · Programmable Brown-out Reset (BOR)
- With software enable option